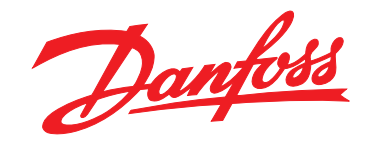

# **Bedienungsanleitung VLT**® **HVAC Basic Drive FC 101**

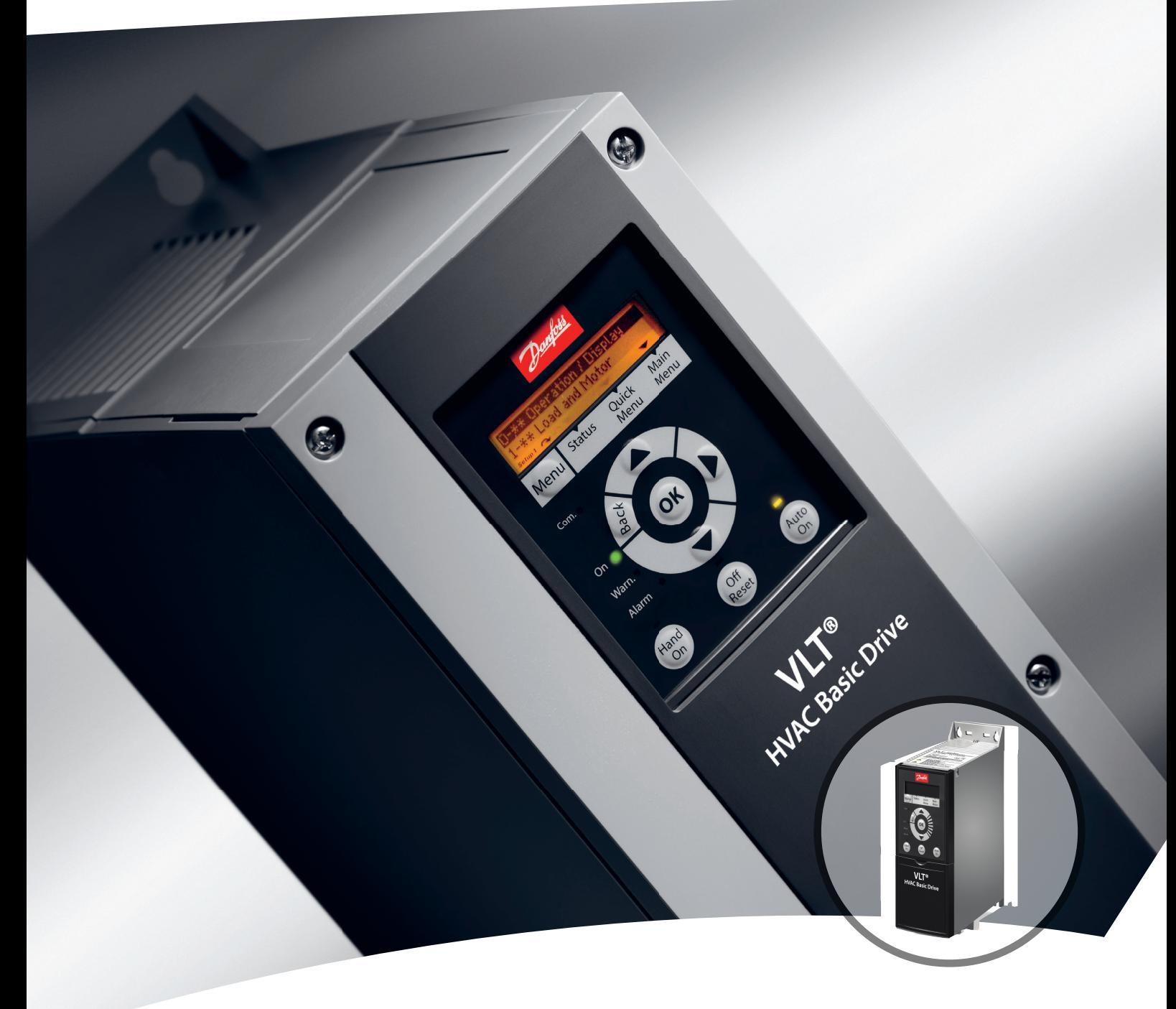

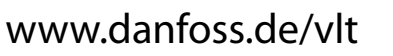

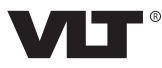

Danfoss

**Inhaltsverzeichnis Bedienungsanleitung**

# **Inhaltsverzeichnis**

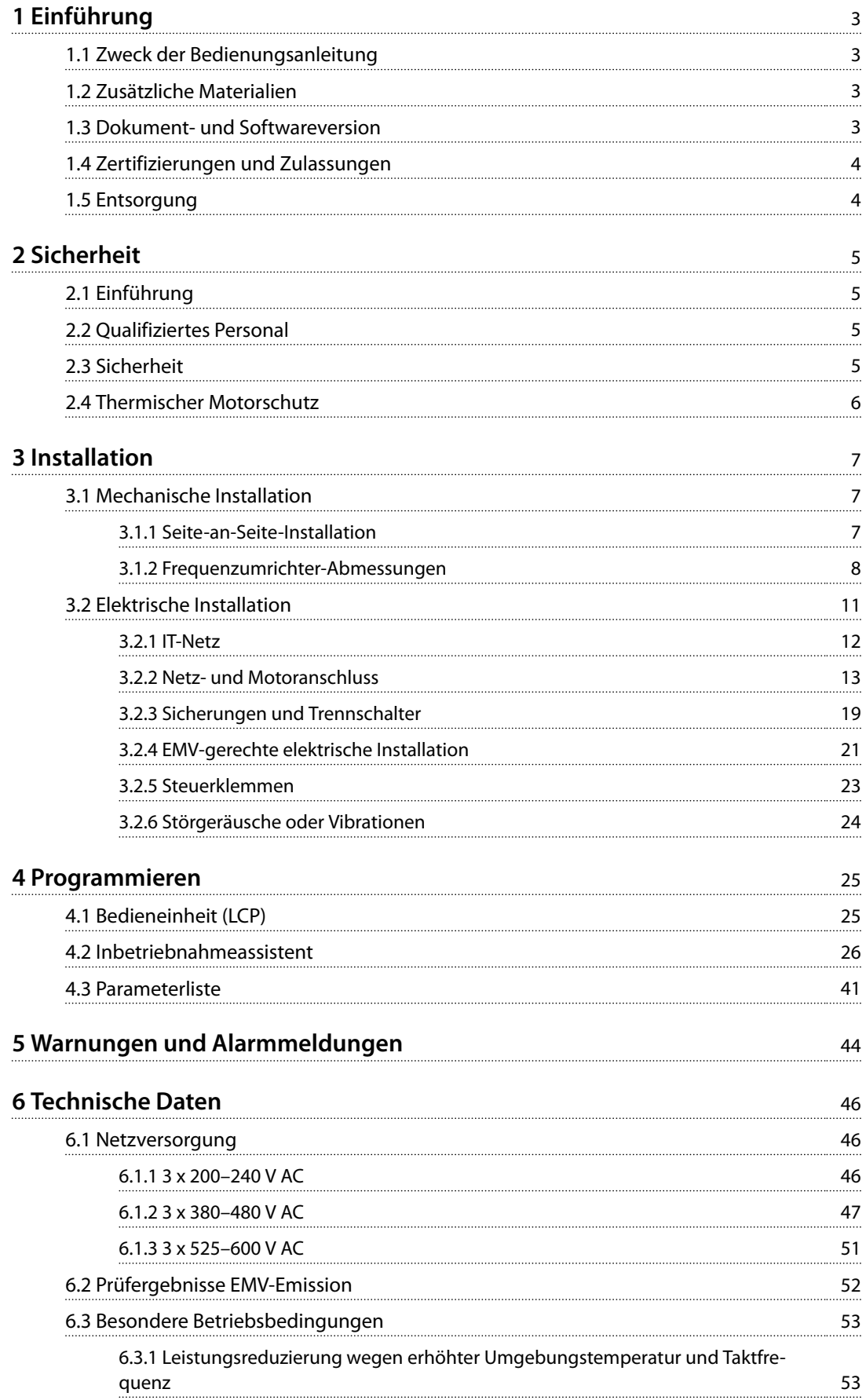

### **Inhaltsverzeichnis VLT**® **HVAC Basic Drive FC 101**

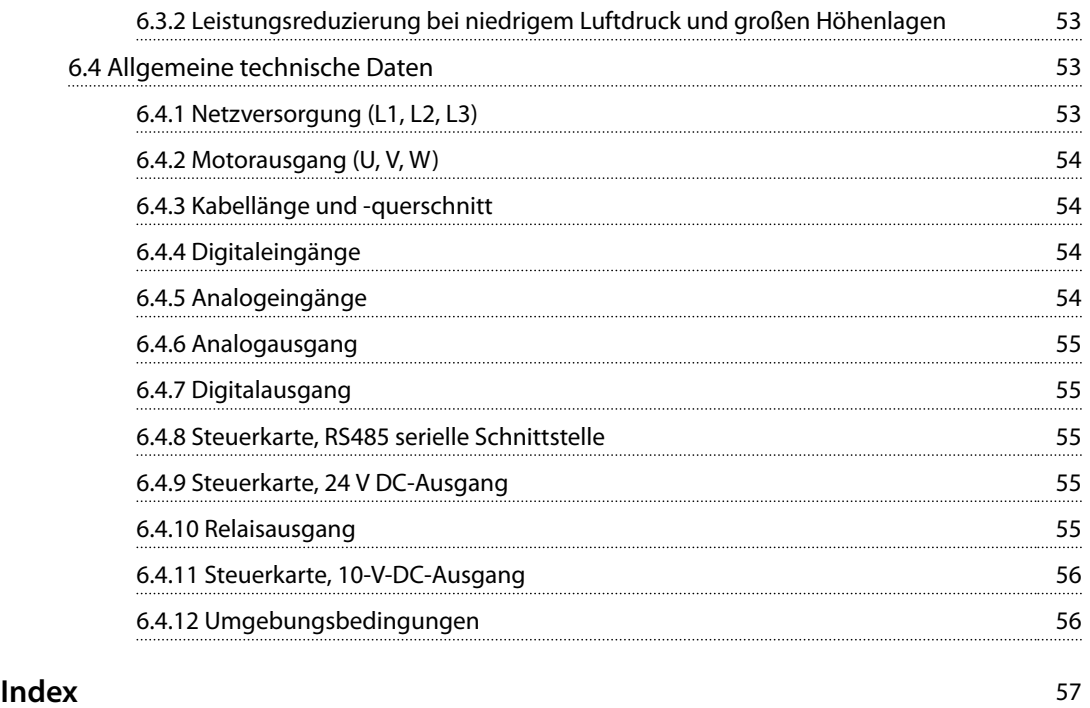

# <span id="page-4-0"></span>1 Einführung

### 1.1 Zweck der Bedienungsanleitung

Die Bedienungsanleitung enthält Informationen zur sicheren Installation und Inbetriebnahme des Frequenzumrichters.

Die Bedienungsanleitung richtet sich ausschließlich an qualifiziertes Personal.

Lesen und beachten Sie die Bedienungsanleitung, um sicher und professionell mit dem Frequenzumrichter zu arbeiten. Berücksichtigen Sie insbesondere die Sicherheitshinweise und allgemeinen Warnungen. Bewahren Sie diese Bedienungsanleitung unter allen Umständen in der Nähe des Frequenzumrichters auf.

VLT® ist eine eingetragene Marke.

### 1.2 Zusätzliche Materialien

- **•** Das VLT® HVAC Basic Drive FC101 *Programmierhandbuch* enthält Informationen über die Programmierung und vollständige Parameterbeschreibungen.
- **•** Das VLT® HVAC Basic Drive FC101 *Projektierungshandbuch* enthält alle technischen Informationen zum Frequenzumrichter sowie zur kundenspezifischen Anpassung und zu Anwendungen. Zudem sind darin Optionen und Zubehör aufgeführt.

Die technische Literatur ist auch online verfügbar unter *[www.danfoss.com/en/search/?filter=type%3Adocumentation](http://www.danfoss.com/en/search/?filter=type%3Adocumentation)*.

### **MCT 10 Konfigurationssoftware-Support**

Laden Sie die Software herunter *[www.danfoss.com/en/](http://www.danfoss.com/en/service-and-support/downloads/dds/vlt-motion-control-tool-mct-10/) [service-and-support/downloads/dds/vlt-motion-control-tool](http://www.danfoss.com/en/service-and-support/downloads/dds/vlt-motion-control-tool-mct-10/)[mct-10/](http://www.danfoss.com/en/service-and-support/downloads/dds/vlt-motion-control-tool-mct-10/)*.

Geben Sie während des Software-Installationsvorgangs den Zugangscode 81463800 ein, um die Funktion FC101 zu aktivieren. Zur Nutzung der Funktion FC101 ist kein Lizenzschlüssel erforderlich.

Die aktuellste Software enthält nicht immer die neuesten Frequenzumrichter-Aktualisierungen. Wenden Sie sich an Ihre Vertriebsniederlassung vor Ort, um die neuesten Frequenzumrichter-Aktualisierungen (Dateityp \*.upd) zu erhalten, oder laden Sie diese herunter: *[www.danfoss.com/en/service-and-support/downloads/dds/vlt](http://www.danfoss.com/en/service-and-support/downloads/dds/vlt-motion-control-tool-mct-10/#Overview)[motion-control-tool-mct-10/#Overview](http://www.danfoss.com/en/service-and-support/downloads/dds/vlt-motion-control-tool-mct-10/#Overview)*.

### 1.3 Dokument- und Softwareversion

Die Bedienungsanleitung wird regelmäßig geprüft und aktualisiert. Verbesserungsvorschläge sind jederzeit willkommen.

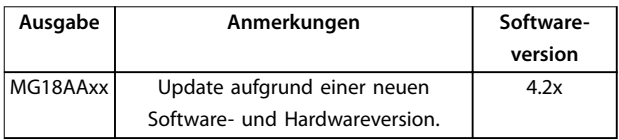

Ab Softwareversion 4.0x (Produktionswoche 33 2017 und später) ist die Lüfterfunktion für den Kühlkörper mit variabler Drehzahl in Frequenzumrichter bis Leistungsgröße 22 kW (30 hp) 400 V IP20 und 18,5 kW (25 hp) 400 V IP54 integriert. Für diese Funktion sind Software- und Hardware-Updates erforderlich, daraus ergeben sich Einschränkungen hinsichtlich der Abwärtskompatibilität für die Gehäusegrößen H1–H5 und I2–I4. Informationen zu den Einschränkungen finden Sie in *Tabelle 1.1*.

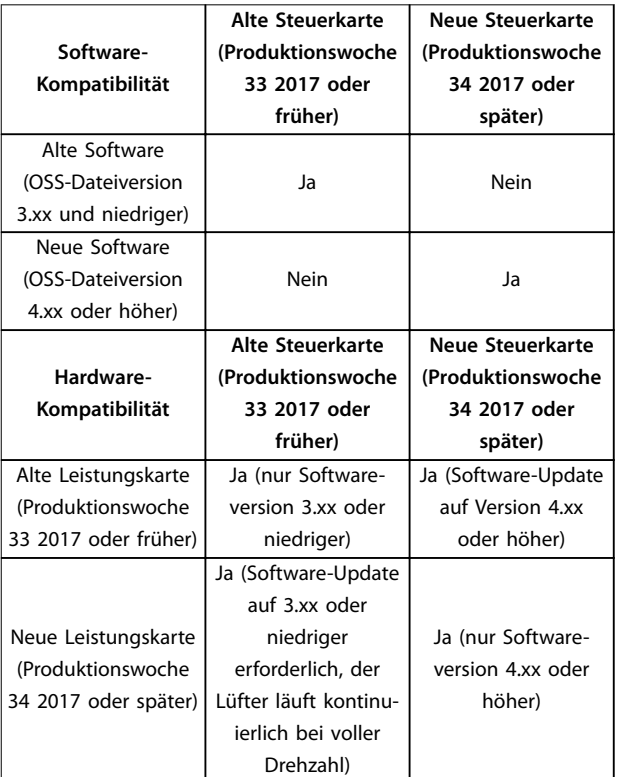

**Tabelle 1.1 Software- und Hardware-Kompatibilität**

Danfoss

# <span id="page-5-0"></span>**1 1**

### 1.4 Zertifizierungen und Zulassungen

| Zertifizierung                | <b>IP20</b>                               | <b>IP54</b> |   |
|-------------------------------|-------------------------------------------|-------------|---|
| EG-Konformitätser-<br>klärung | €                                         |             |   |
| UL-gelistet                   | $\overline{\mathsf{Q}}$<br><b>US</b><br>C |             |   |
| <b>RCM</b>                    |                                           | ✓           |   |
| EAC                           | $\mathfrak{m}$                            |             |   |
| <b>UkrSEPRO</b>               | 089                                       | ✓           | ✓ |

**Tabelle 1.2 Zertifizierungen und Zulassungen**

Der Frequenzumrichter erfüllt die Anforderungen der UL508C bezüglich der thermischen Sicherung. Weitere Informationen können Sie dem Abschnitt *Thermischer Motorschutz* im produktspezifischen *Projektierungshandbuch* entnehmen.

### 1.5 Entsorgung

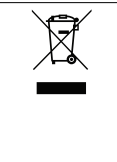

Sie dürfen Geräte mit elektrischen Bauteilen nicht zusammen mit dem Hausmüll entsorgen. Diese müssen separat mit Elektro- und Elektronik-Altgeräten gemäß den lokalen Bestimmungen und den aktuell gültigen Gesetzen gesammelt werden.

Danfoss

# <span id="page-6-0"></span>2 Sicherheit

### 2.1 Einführung

Folgende Symbole kommen in diesem Dokument zum Einsatz:

# **WARNUNG**

**Weist auf eine potenziell gefährliche Situation hin, die zum Tod oder zu schweren Verletzungen führen kann!**

# **AVORSICHT**

**Weist auf eine potenziell gefährliche Situation hin, die zu leichten oder mittelschweren Verletzungen führen kann. Die Kennzeichnung kann ebenfalls als Warnung vor unsicheren Verfahren dienen.**

### *HINWEIS*

**Weist auf eine wichtige Information hin, z. B. eine Situation, die zu Geräte- oder sonstigen Sachschäden führen kann.**

### 2.2 Qualifiziertes Personal

Der einwandfreie und sichere Betrieb des Frequenzumrichters setzt fachgerechten und zuverlässigen Transport voraus. Lagerung, Installation, Bedienung und Instandhaltung müssen diese Anforderungen ebenfalls erfüllen. Nur qualifiziertes Personal darf dieses Gerät installieren oder bedienen.

Qualifiziertes Fachpersonal sind per Definition geschulte Mitarbeiter, die gemäß den einschlägigen Gesetzen und Vorschriften zur Installation, Inbetriebnahme und Instandhaltung von Betriebsmitteln, Systemen und Schaltungen berechtigt sind. Ferner muss das Personal mit den in dieser Anleitung enthaltenen Anweisungen und Sicherheitsmaßnahmen vertraut sein.

### 2.3 Sicherheit

# **AWARNUNG**

### **HOCHSPANNUNG**

**Bei Anschluss an Versorgungsnetz, DC-Versorgung oder Zwischenkreiskopplung führen Frequenzumrichter Hochspannung. Erfolgen Installation, Inbetriebnahme und Wartung nicht durch qualifiziertes Personal, kann dies zu schweren Verletzungen oder sogar zum Tod führen!**

- **• Installation, Inbetriebnahme und Wartung dürfen ausschließlich von qualifiziertem Personal durchgeführt werden.**
- **• Verwenden Sie vor der Durchführung von Wartungs- oder Reparaturarbeiten ein geeignetes Spannungsmessgerät, um sicherzustellen, dass der Frequenzumrichter keine Spannung mehr führt.**

# **AWARNUNG**

### **UNERWARTETER ANLAUF**

**Bei Anschluss des Frequenzumrichters an Versorgungsnetz, DC-Versorgung oder Zwischenkreiskopplung kann der angeschlossene Motor jederzeit unerwartet anlaufen. Ein unerwarteter Anlauf im Rahmen von Programmierungs-, Service- oder Reparaturarbeiten kann zum Tod, zu schweren Verletzungen oder zu Sachschäden führen! Starten Sie den Motor über einen externen Schalter, einen Feldbusbefehl, ein Sollwerteingangssignal von der Bedieneinheit (LCP), eine Fernbedienung per MCT 10-Software oder nach einem quittierten Fehlerzustand anlaufen.**

**So verhindern Sie ein unerwartetes Starten des Motors:**

- **• Trennen Sie den Frequenzumrichter vom Netz.**
- **• Drücken Sie [Off/Reset] am LCP, bevor Sie Parameter programmieren.**
- **• Stellen Sie sicher, dass der Frequenzumrichter vollständig verkabelt und montiert ist, wenn er an Versorgungsnetz, DC-Stromversorgung oder Zwischenkreiskopplung angeschlossen wird.**

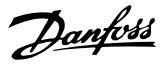

# <span id="page-7-0"></span>**AWARNUNG**

### **ENTLADEZEIT**

**Der Frequenzumrichter enthält Zwischenkreiskondensatoren, die auch bei abgeschaltetem Frequenzumrichter geladen sein können. Auch wenn die Warn-LED nicht leuchten, kann Hochspannung anliegen. Das Nichteinhalten der angegebenen Wartezeit nach dem Trennen der Stromversorgung vor Wartungs- oder Reparaturarbeiten kann zum Tod oder zu schweren Verletzungen führen.**

- **• Stoppen Sie den Motor.**
- **• Trennen Sie die Netzversorgung und alle externen Zwischenkreisversorgungen, einschließlich externer Batterie-, USV- und Zwischenkreisverbindungen mit anderen Frequenzumrichtern.**
- **• Trennen oder verriegeln Sie den PM-Motor.**
- **• Warten Sie, damit die Kondensatoren vollständig entladen können. Die minimale Wartezeit finden Sie in** *Tabelle 2.1***.**
- **• Verwenden Sie vor der Durchführung von Wartungs- oder Reparaturarbeiten ein geeignetes Spannungsmessgerät, um sicherzustellen, dass die Kondensatoren vollständig entladen sind.**

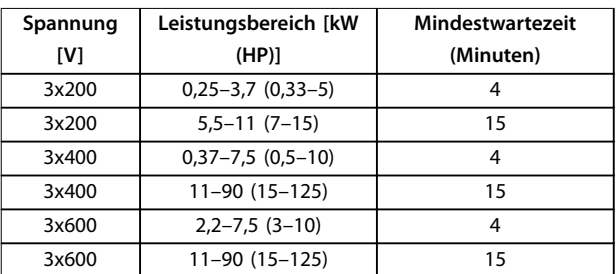

**Tabelle 2.1 Entladezeit**

# **AWARNUNG**

### **GEFAHR DURCH ABLEITSTRÖME**

**Die Ableitströme überschreiten 3,5 mA. Eine nicht vorschriftsgemäße Erdung des Frequenzumrichters kann zum Tod oder zu schweren Verletzungen führen!**

**• Lassen Sie die ordnungsgemäße Erdung der Geräte durch einen zertifizierten Elektroinstallateur überprüfen.**

# **AWARNUNG**

### **GEFAHR DURCH ANLAGENKOMPONENTEN!**

**Ein Kontakt mit drehenden Wellen und elektrischen Betriebsmitteln kann zum Tod oder zu schweren Verletzungen führen!**

- **• Stellen Sie sicher, dass Installations-, Inbetriebnahme- und Wartungsarbeiten ausschließlich von geschultem und qualifiziertem Personal durchgeführt werden.**
- **• Alle Elektroarbeiten müssen den VDE-Vorschriften und anderen lokal geltenden Elektroinstallationsvorschriften entsprechen.**
- **• Befolgen Sie die Verfahren in diesem Handbuch.**

# **AVORSICHT**

### **GEFAHR BEI EINEM INTERNEN FEHLER**

**Ein interner Fehler im Frequenzumrichter kann zu schweren Verletzungen führen, wenn der Frequenzumrichter nicht ordnungsgemäß geschlossen wird.**

**• Stellen Sie vor dem Anlegen von Netzspannung sicher, dass alle Sicherheitsabdeckungen angebracht und ordnungsgemäß befestigt sind.**

### 2.4 Thermischer Motorschutz

Stellen Sie *Parameter 1-90 Thermischer Motorschutz* auf *[4] ETR-Alarm 1* ein, um den thermischen Motorschutz zu aktivieren.

# <span id="page-8-0"></span>3 Installation

### 3.1 Mechanische Installation

### 3.1.1 Seite-an-Seite-Installation

Sie können den Filter Seite-an-Seite mit dem Frequenzumrichter montieren. Für ausreichende Luftzirkulation zur Kühlung müssen Sie jedoch über und unter dem Frequenzumrichter einen ausreichenden Abstand einhalten.

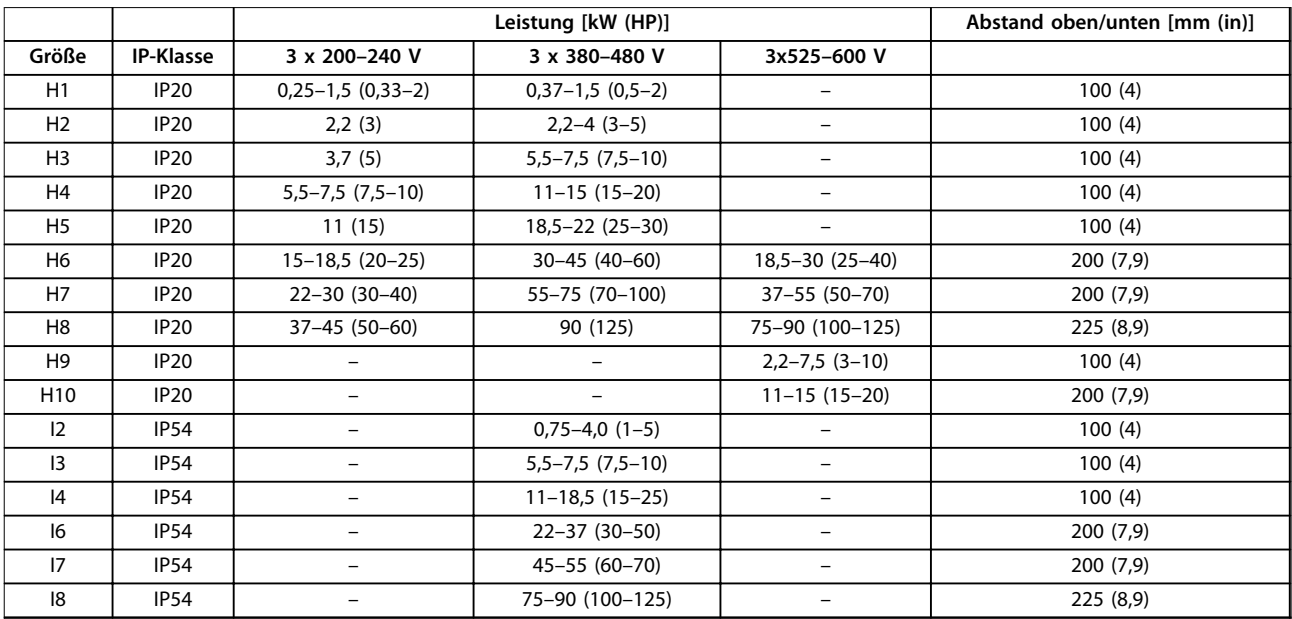

**Tabelle 3.1 Erforderlicher Abstand zur Kühlung**

### *HINWEIS*

**Bei montiertem Optionssatz IP21/NEMA Typ 1 ist zwischen den Einheiten ein Abstand von 50 mm (2 in) erforderlich.**

# <span id="page-9-0"></span>3.1.2 Frequenzumrichter-Abmessungen

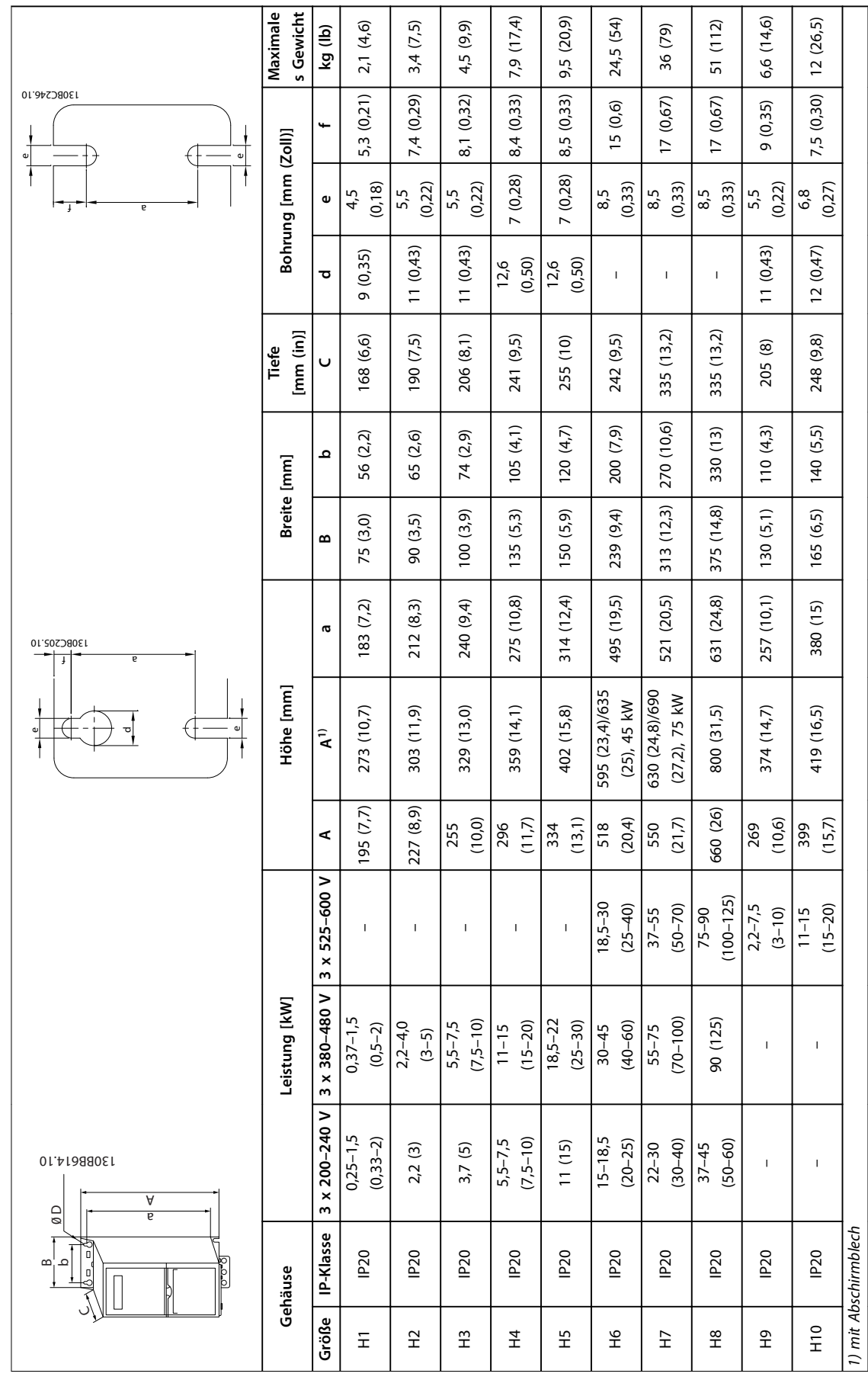

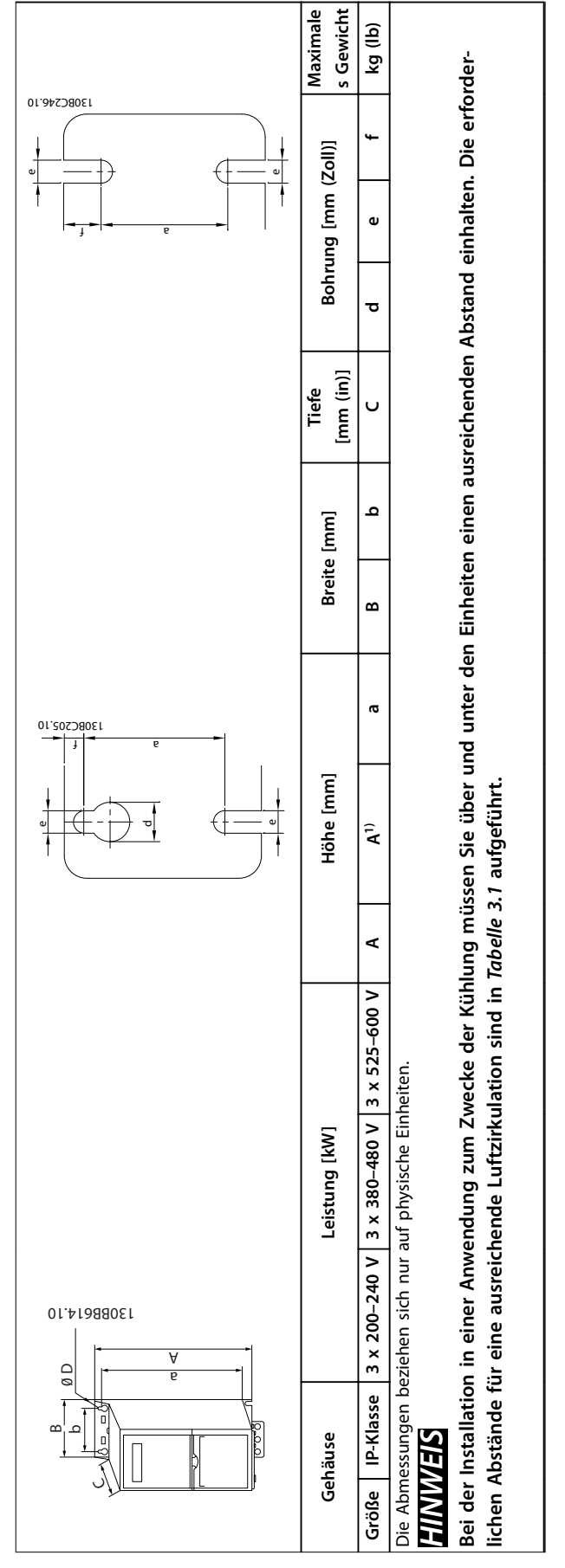

Tabelle 3.2 Abmessungen, Baugrößen H1-H10 **Tabelle 3.2 Abmessungen, Baugrößen H1–H10**

Danfoss

**3 3**

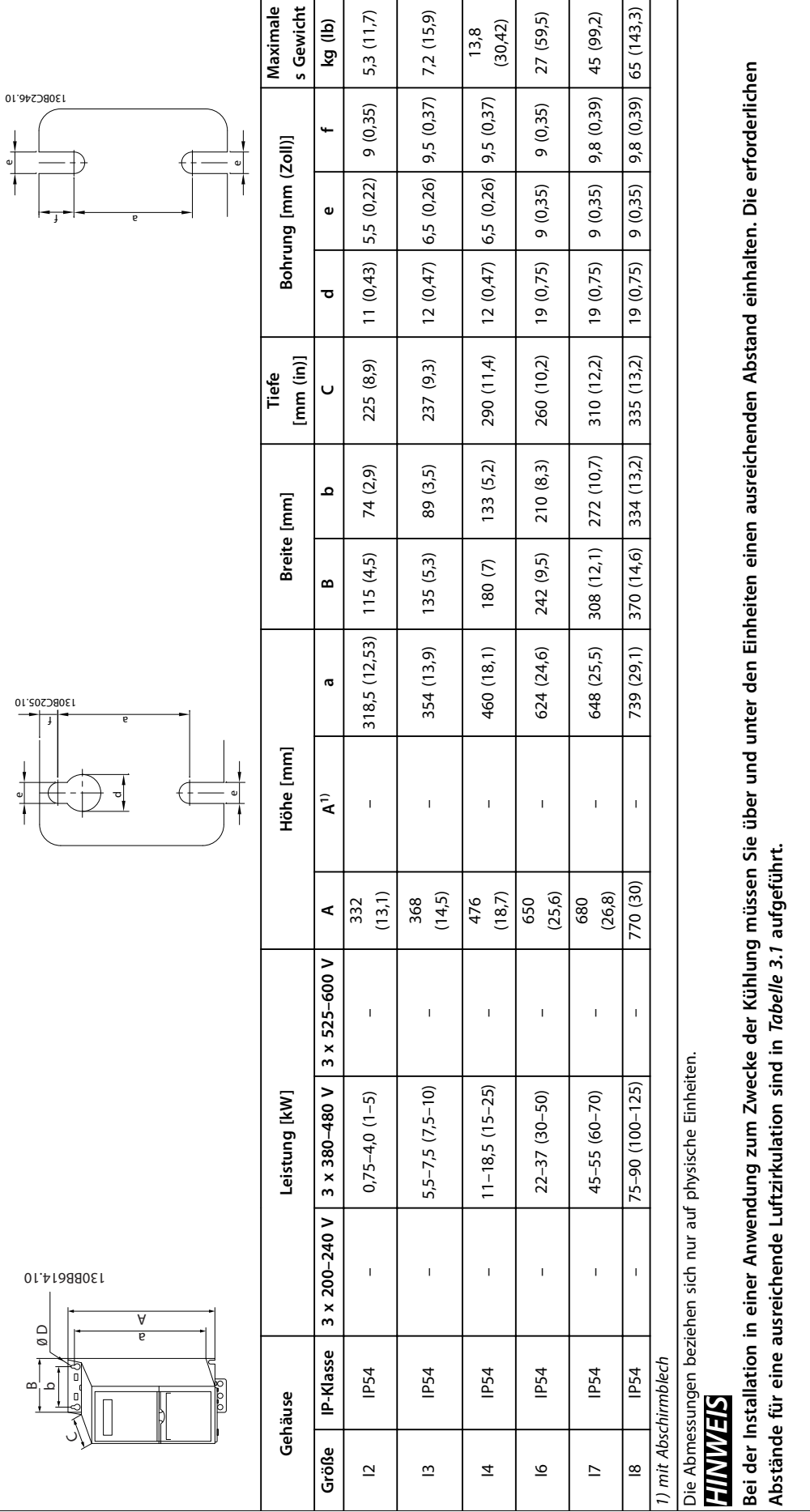

Tabelle 3.3 Abmessungen, Baugrößen I2-18 **Tabelle 3.3 Abmessungen, Baugrößen I2–I8**

**3 3**

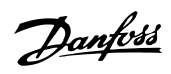

### <span id="page-12-0"></span>3.2 Elektrische Installation

Befolgen Sie stets die nationalen und lokalen Vorschriften zum Leitungsquerschnitt und zur Umgebungstemperatur. Kupferleiter erforderlich. 75 °C (167 °F) werden empfohlen.

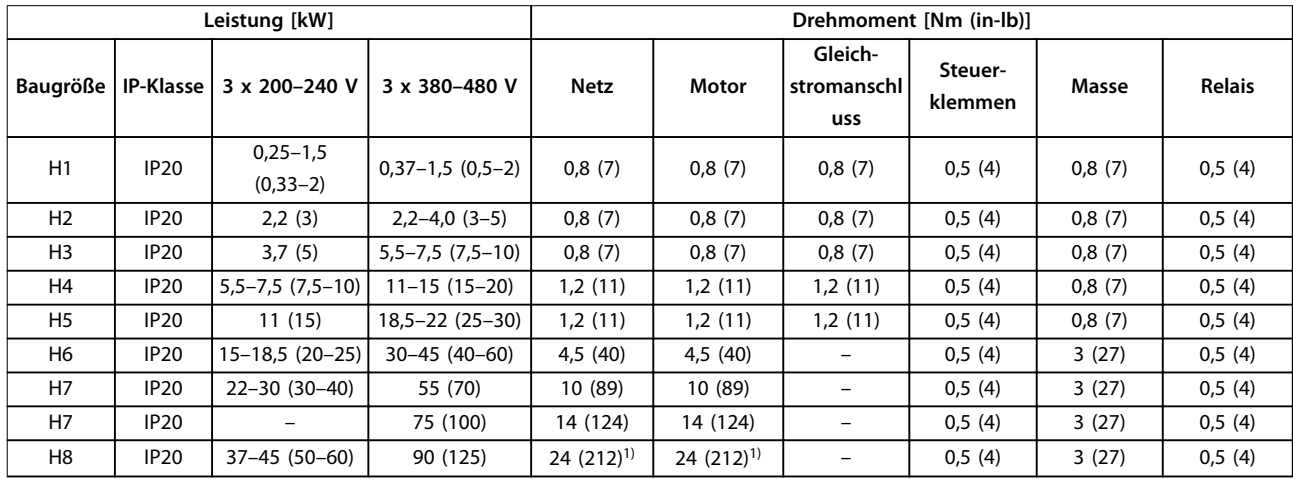

**Tabelle 3.4 Anzugsdrehmomente für die Baugrößen H1-H8, 3 x 200-240 V und 3 x 380-480 V**

| Leistung [kW] |                  | Drehmoment [Nm (in-lb)] |                            |                            |                           |                    |        |               |
|---------------|------------------|-------------------------|----------------------------|----------------------------|---------------------------|--------------------|--------|---------------|
| Baugröße      | <b>IP-Klasse</b> | 3 x 380-480 V           | <b>Netz</b>                | Motor                      | Gleichstrom-<br>anschluss | Steuer-<br>klemmen | Masse  | <b>Relais</b> |
| 12            | IP <sub>54</sub> | $0,75-4,0(1-5)$         | 0,8(7)                     | 0,8(7)                     | 0,8(7)                    | 0,5(4)             | 0,8(7) | 0,5(4)        |
| 3             | IP <sub>54</sub> | $5,5-7,5(7,5-10)$       | 0,8(7)                     | 0,8(7)                     | 0,8(7)                    | 0,5(4)             | 0,8(7) | 0,5(4)        |
| 4             | <b>IP54</b>      | $11 - 18.5(15 - 25)$    | 1,4(12)                    | 0,8(7)                     | 0,8(7)                    | 0,5(4)             | 0,8(7) | 0,5(4)        |
| 16            | IP <sub>54</sub> | $22 - 37(30 - 50)$      | 4,5(40)                    | 4,5 (40)                   |                           | 0,5(4)             | 3(27)  | 0,6(5)        |
| 17            | IP <sub>54</sub> | 45-55 (60-70)           | 10 (89)                    | 10 (89)                    |                           | 0,5(4)             | 3(27)  | 0,6(5)        |
| 8             | IP <sub>54</sub> | 75-90 (100-125)         | 14 (124)/24<br>$(212)^{2}$ | 14 (124)/24<br>$(212)^{2}$ |                           | 0,5(4)             | 3(27)  | 0,6(5)        |

**Tabelle 3.5 Anzugsdrehmomente für die Baugrößen I2-I8**

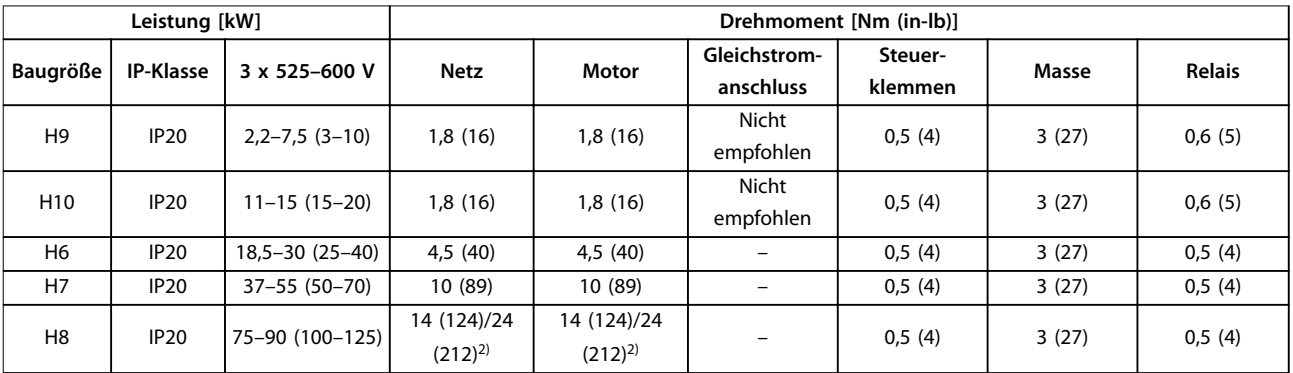

**Tabelle 3.6 Anzugsdrehmomente für die Baugrößen H6-H10, 3 x 525-600 V**

*1) Kabelabmessungen >95 mm<sup>2</sup>*

*2) Kabelabmessungen* ≤*95 mm<sup>2</sup>*

Danfoss

### <span id="page-13-0"></span>3.2.1 IT-Netz

# **AVORSICHT**

### **IT-Netz**

**Installation an isolierter Netzstromquelle (IT-Netz). Achten Sie darauf, dass die Versorgungsspannung bei Netzanschluss 440 V (Einheiten vom Typ 3 x 380-480 V) nicht überschreitet.**

Öffnen Sie an den Einheiten IP20, 200-240 V, 0,25-11 kW (0,33-15 HP) und 380-480 V, IP20, 0,37-22 kW (0,5-30 HP) den EMV-Schalter durch Entfernen der Schraube an der Seite des Frequenzumrichters, wenn das Gerät an einem IT-Netz läuft.

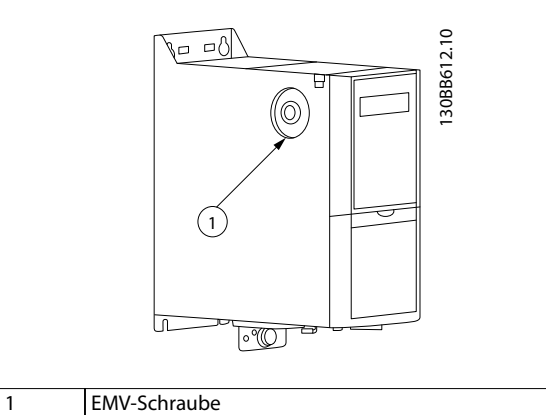

**Abbildung 3.1 IP20, 200–240 V, 0,25–11 kW (0,33–15 HP), IP20, 0,37–22 kW (0,5–30 HP), 380–480 V**

Setzen Sie die Einheiten 400 V, 30-90 kW (40-125 HP) und 600 V *Parameter 14-50 EMV-Filter* bei Betrieb im IT-Netz auf *[0] Aus*.

Bei den Einheiten IP54, 400 V, 0,75-18,5 kW (1,0-25 HP) befindet sich die EMV-Schraube im Frequenzumrichter (siehe *Abbildung 3.2*).

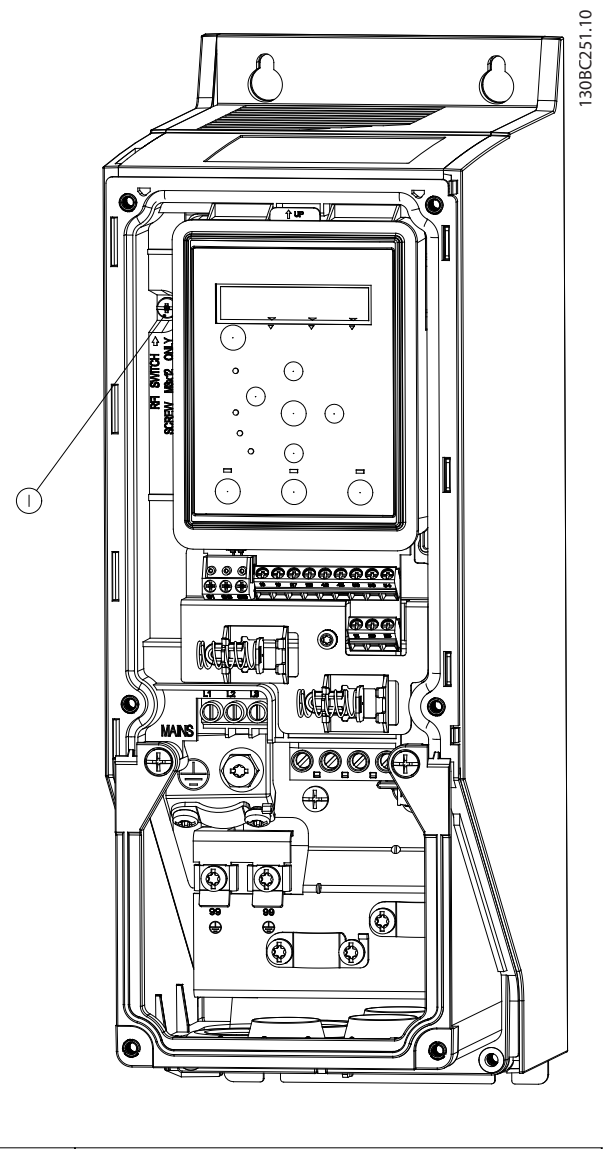

1 EMV-Schraube

**Abbildung 3.2 IP54, 400 V, 0,75–18,5 kW (1,0–25 hp)**

### *HINWEIS*

**Verwenden Sie beim erneuten Einsetzen nur Schrauben des Typs M3 x 12.**

Danfoss

### <span id="page-14-0"></span>3.2.2 Netz- und Motoranschluss

Der Frequenzumrichter kann alle dreiphasigen Standard-Asynchronmotoren betreiben. Angaben zum maximalen Kabelquerschnitt finden Sie unter *[Kapitel 6.4 Allgemeine](#page-54-0) [technische Daten](#page-54-0)*.

- **•** Verwenden Sie ein abgeschirmtes Motorkabel, um die Vorgaben zur EMV-Emission zu erfüllen. Verbinden Sie dieses Kabel mit dem Abschirmblech und dem Motor.
- **•** Das Motorkabel muss möglichst kurz sein, um das Geräuschniveau und Ableitströme auf ein Minimum zu beschränken.
- **•** Weitere Informationen zur Montage des Abschirmblechs finden Sie unter VLT® HVAC Basic Drive *Anleitung zur Montage des Abschirmblechs*.
- **•** Siehe auch EMV-gerechte Installation im VLT® HVAC Basic Drive FC101 *Projektierungshandbuch*.
- 1. Schließen Sie die Erdleitungen an der Erdungsklemme an.
- 2. Schließen Sie den Motor an den Klemmen U, V und W an und ziehen Sie die Schrauben entsprechend den Drehmomentangaben in *Kapitel 3.2.1 Allgemeines zur elektrischen Installation* an.
- 3. Schließen Sie das Netzkabel an den Klemmen L1, L2, und L3 an und ziehen Sie die Schrauben entsprechend den Drehmomentangaben in *Kapitel 3.2.1 Allgemeines zur elektrischen Installation* an.

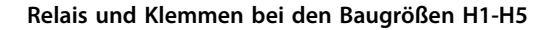

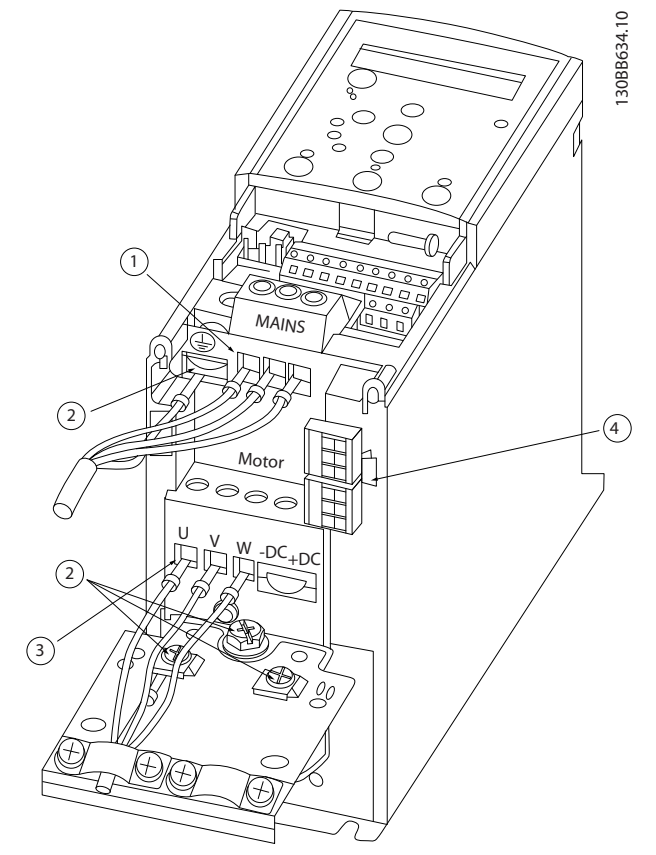

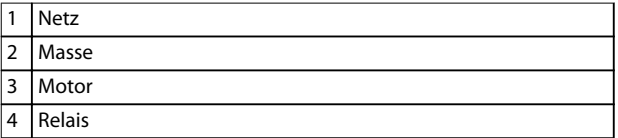

**Abbildung 3.3 Baugrößen H1–H5 IP20, 200–240 V, 0,25–11 kW (0,33–15 HP) IP20, 380–480 V, 0,37–22 kW (0,5–30 HP)**

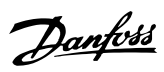

**Relais und Klemmen bei Baugröße H6**

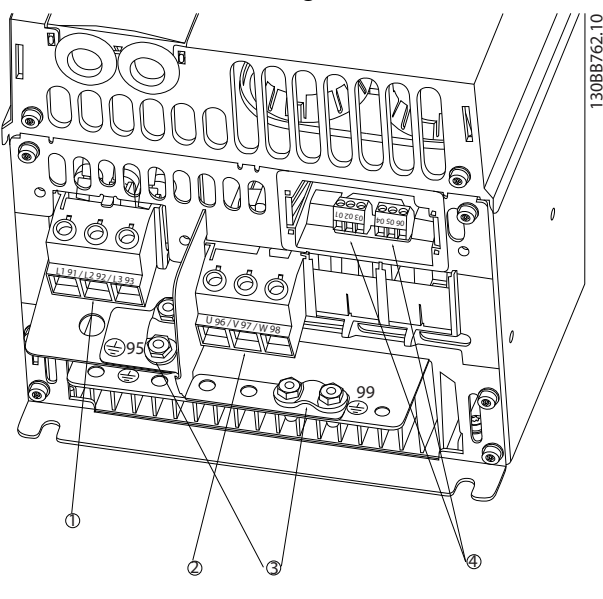

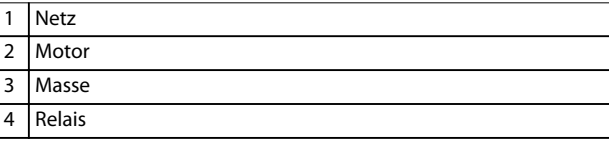

**Abbildung 3.4 Baugröße H6 IP20, 380–480 V, 30–45 kW (40–60 HP) IP20, 200–240 V, 15–18,5 kW (20–25 HP) IP20, 525–600 V, 22–30 kW (30–40 HP)**

**Relais und Klemmen bei Baugröße H7**

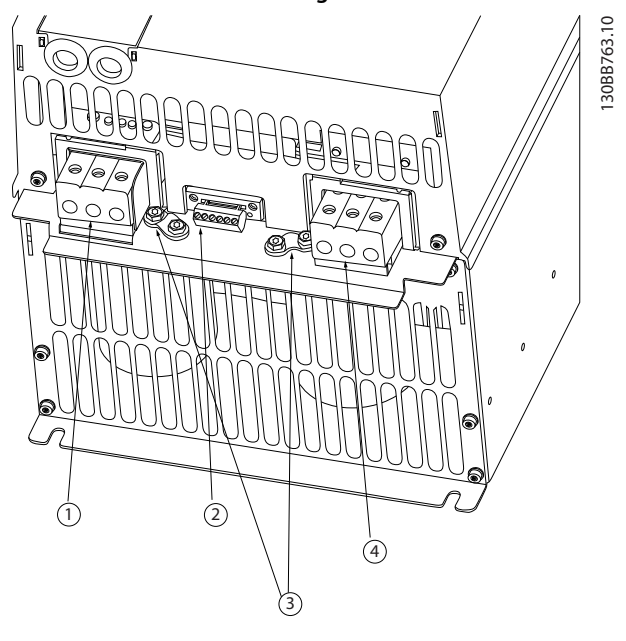

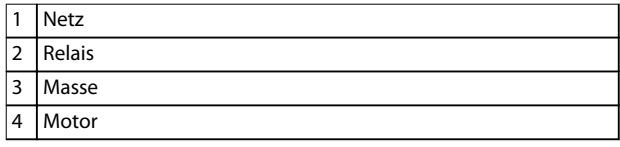

**Abbildung 3.5 Baugröße H7 IP20, 380–480 V, 55–75 kW (70–100 HP) IP20, 200–240 V, 22–30 kW (30–40 HP) IP20, 525–600 V, 45–55 kW (60–70 HP)**

**3 3**

### **Relais und Klemmen bei Baugröße H8**

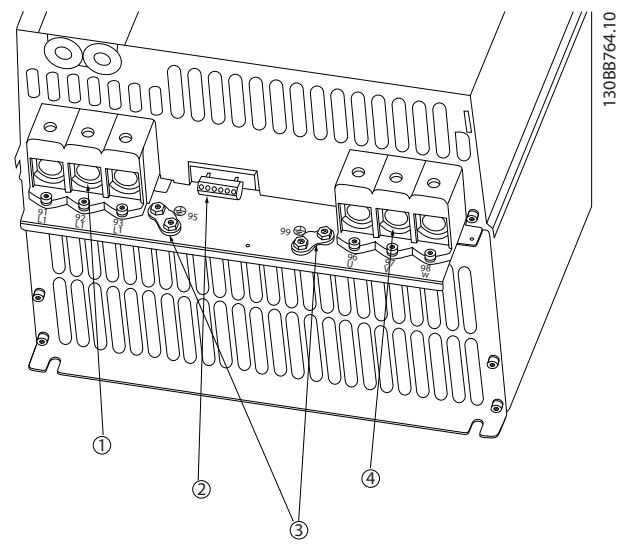

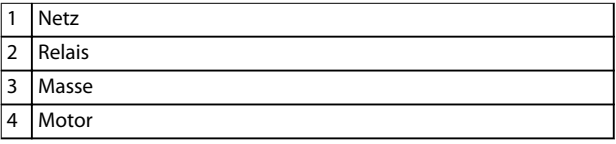

**Abbildung 3.6 Baugröße H8 IP20, 380–480 V, 90 kW (125 HP) IP20, 200–240 V, 37–45 kW (50–60 HP) IP20, 525–600 V, 75–90 kW (100–125 HP)**

# **Netz- und Motoranschluss bei Baugröße H9** 130BT302.12 130BT302.12 MOTOR **MOTOR** 99 UVW ≿

**Abbildung 3.7 Anschließen des Frequenzumrichters an den Motor, Baugröße H9 IP20, 600 V, 2,2–7,5 kW (3,0–10 hp)**

Führen Sie die folgenden Schritte durch, um die Netzkabel an den Frequenzumrichter der Baugröße H9 anzuschließen. Verwenden Sie die in *Kapitel 3.2.1 Allgemeines zur elektrischen Installation* beschriebenen Anzugsdrehmomente.

1. Schieben Sie die Montageplatte auf und ziehen Sie die beiden Schrauben fest (siehe *Abbildung 3.8*).

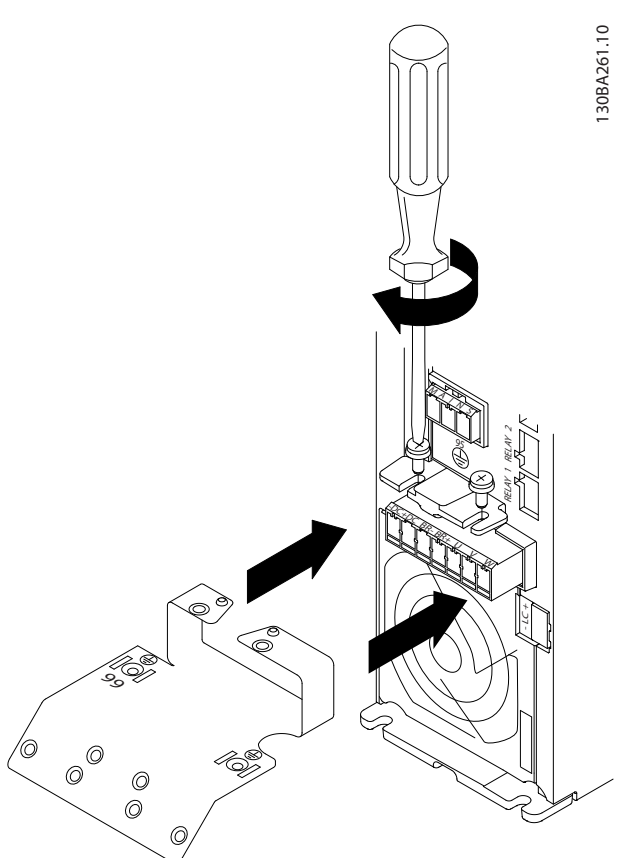

**Abbildung 3.8 Montage der Montageplatte**

Danfoss

2. Befestigen Sie das Erdungskabel (siehe *Abbildung 3.9*).

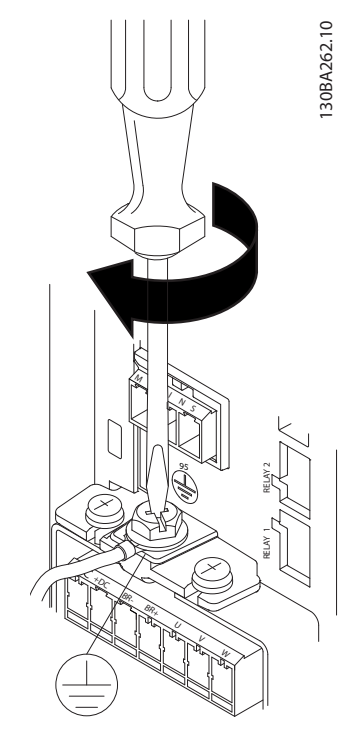

**Abbildung 3.9 Befestigung des Erdungskabels**

3. Führen Sie die Netzkabel in den Netzstecker und ziehen Sie die Schrauben an (siehe *Abbildung 3.10*).

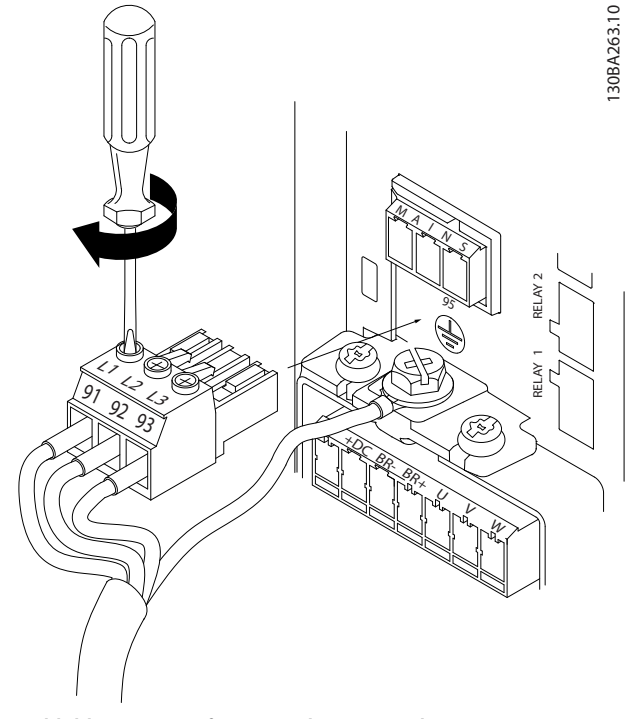

4. Montieren Sie die Stützhalterung entlang den Netzkabeln und ziehen Sie die Schrauben an (siehe *Abbildung 3.11*).

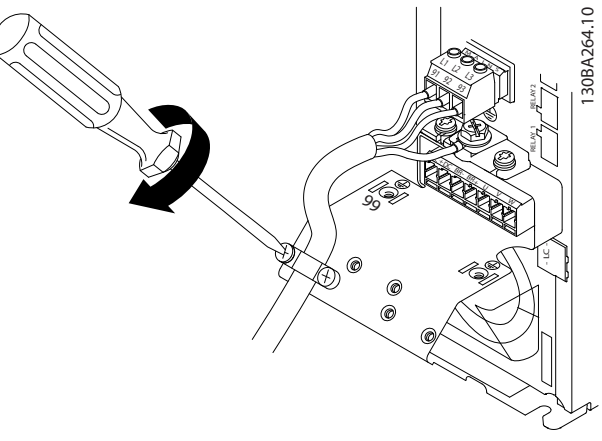

**Abbildung 3.11 Montage der Stützhalterung**

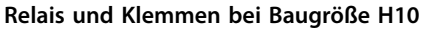

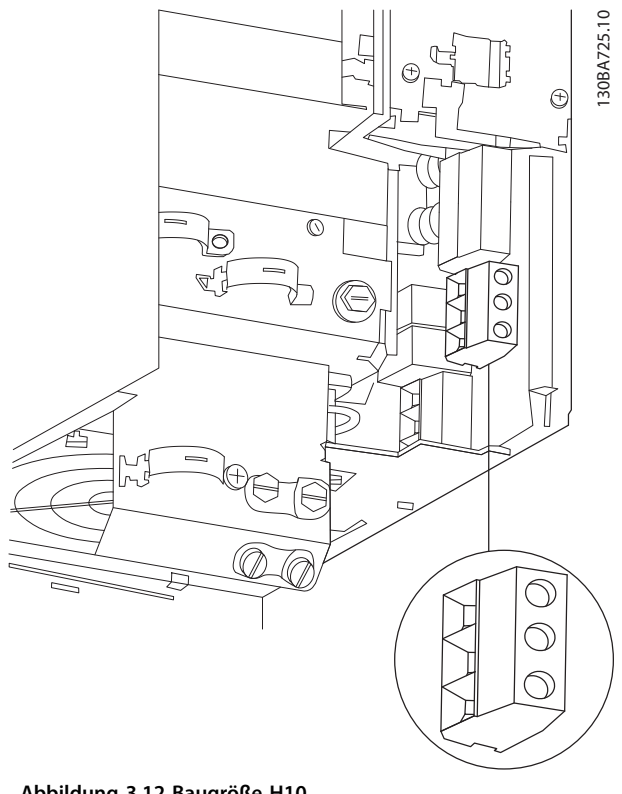

**Abbildung 3.12 Baugröße H10 IP20, 600 V, 11–15 kW (15–20 HP)**

**Abbildung 3.10 Befestigung des Netzsteckers**

**Installation Bedienungsanleitung**

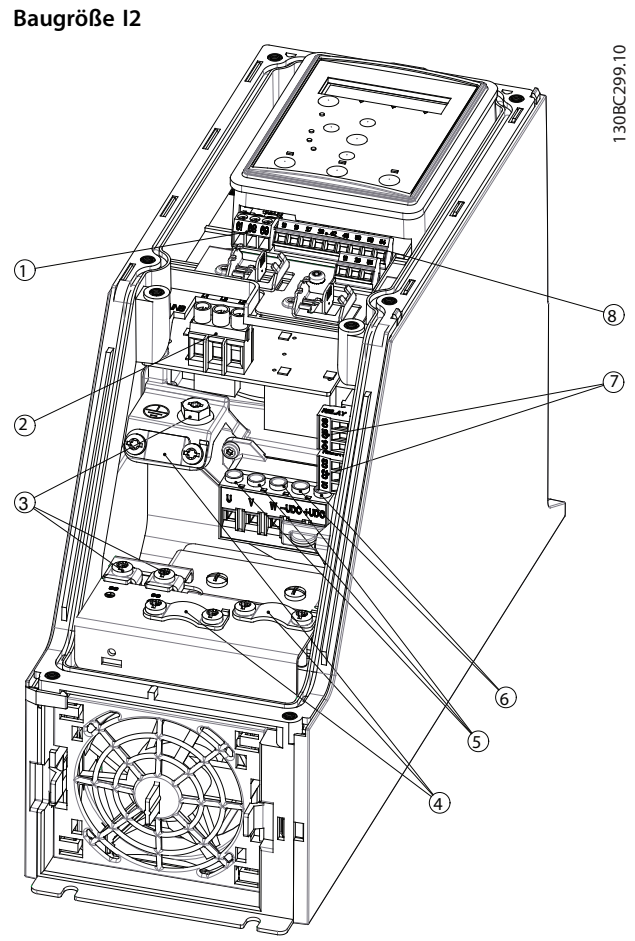

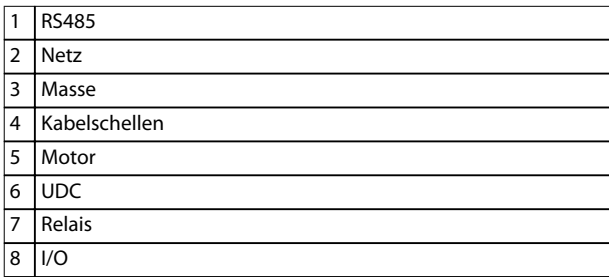

**Abbildung 3.13 Baugröße I2 IP54, 380–480 V, 0,75–4,0 kW (1,0–5,0 hp)** **Baugröße I3**

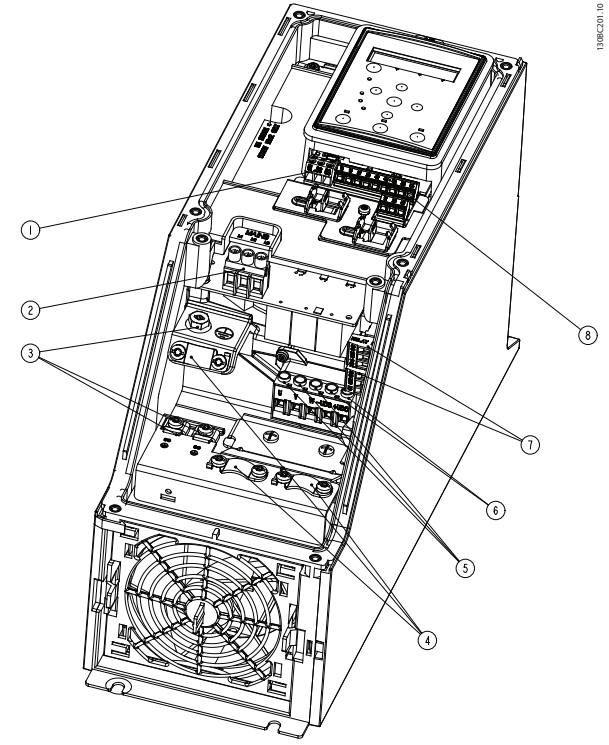

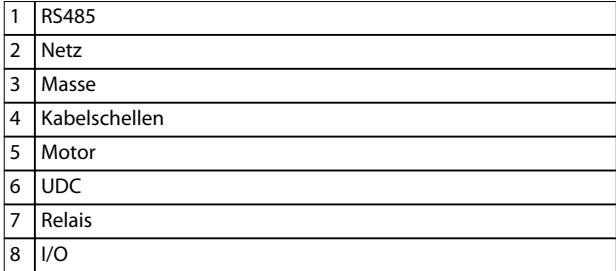

**Abbildung 3.14 Baugröße I3 IP54, 380–480 V, 5,5–7,5 kW (7,5–10 HP)** **3**

Danfoss

130BT326.10

130BT326.10

### **Baugröße I4**

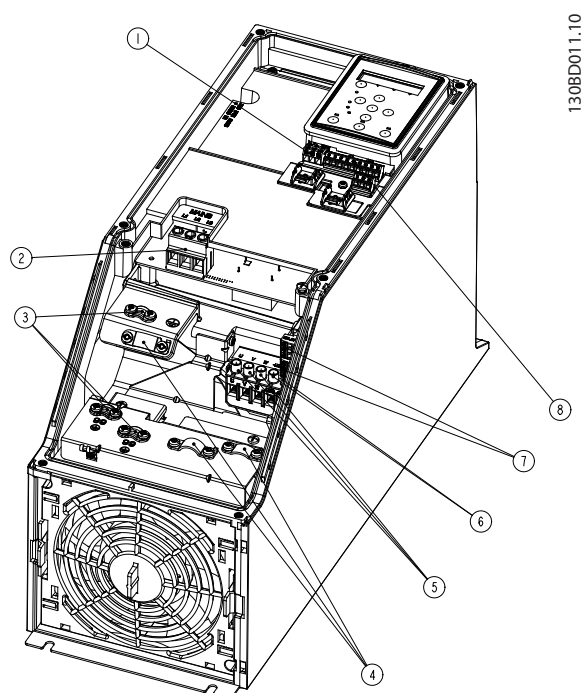

| $\mathbf{1}$   | <b>RS485</b>  |
|----------------|---------------|
| 2              | <b>Netz</b>   |
| 3              | Masse         |
| $\overline{4}$ | Kabelschellen |
| 5              | Motor         |
| 6              | <b>UDC</b>    |
| $\overline{7}$ | Relais        |
| 8              | 1/O           |

**Abbildung 3.15 Baugröße I4 IP54, 380–480 V, 0,75–4,0 kW (1,0–5,0 hp)**

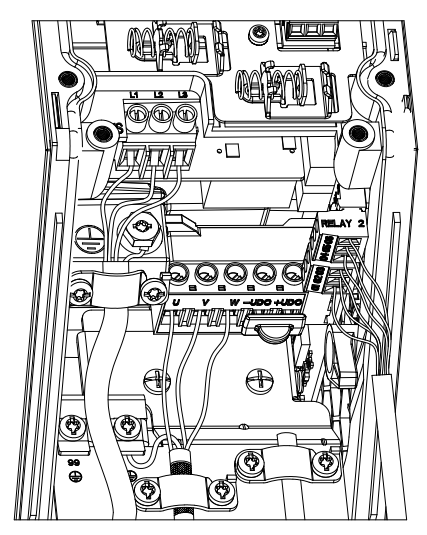

**Abbildung 3.16 IP54 Baugrößen I2, I3, I4**

**Baugröße I6**

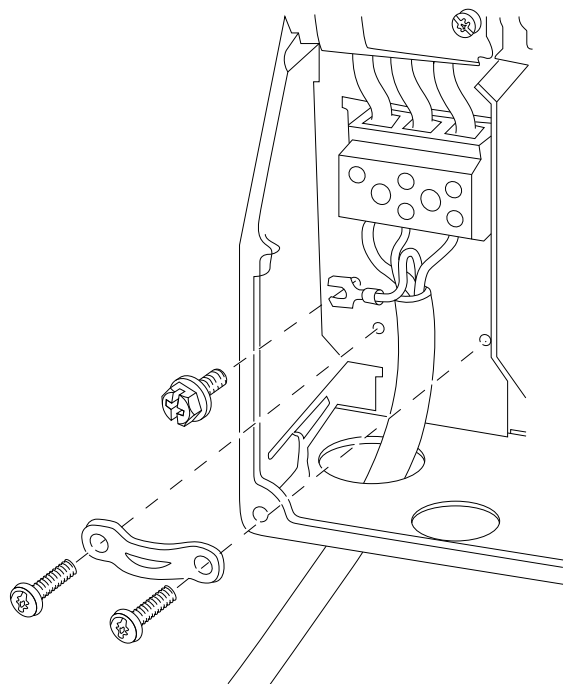

**Abbildung 3.17 Netzanschluss bei Baugröße I6 IP54, 380–480 V, 22–37 kW (30–50 HP)**

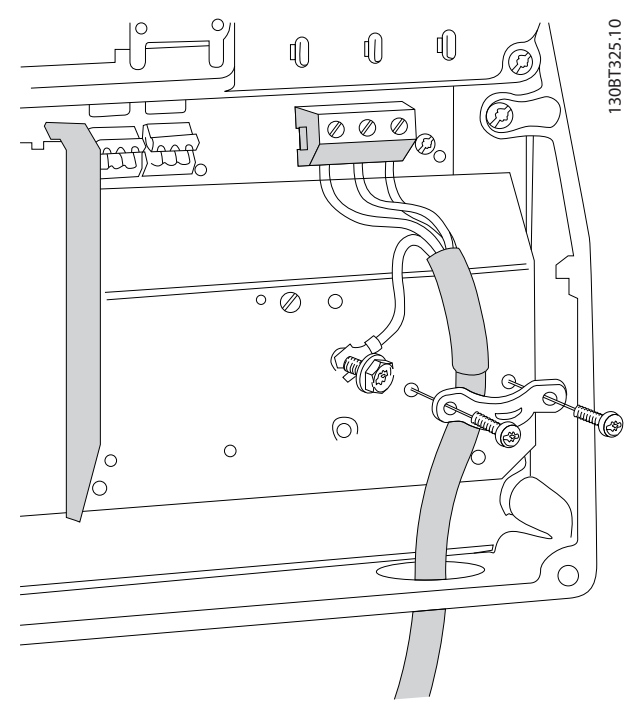

**Abbildung 3.18 Motoranschluss bei Baugröße I6 IP54, 380–480 V, 22–37 kW (30–50 HP)**

130BC203.10

130BC203.10

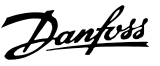

<span id="page-20-0"></span>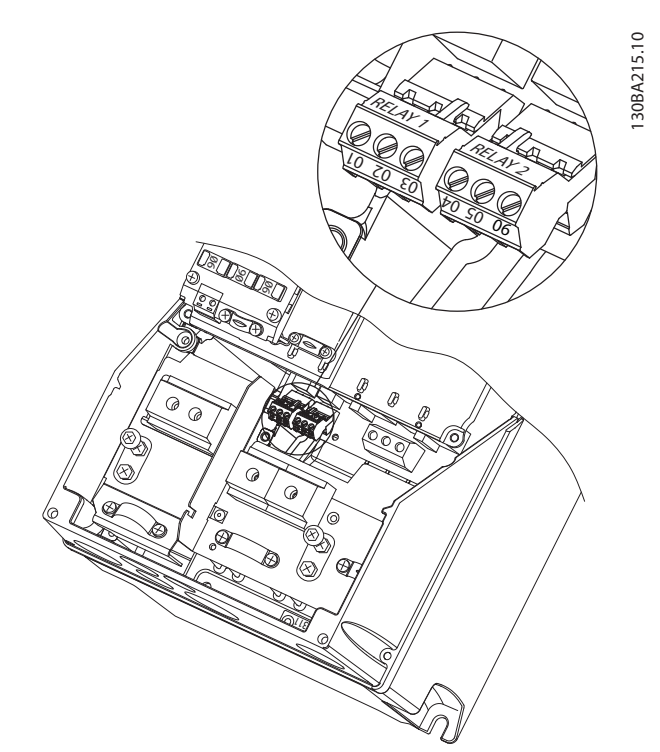

**Abbildung 3.19 Relais bei Baugröße I6 IP54, 380–480 V, 22–37 kW (30–50 HP)**

### **Baugrößen I7, I8**

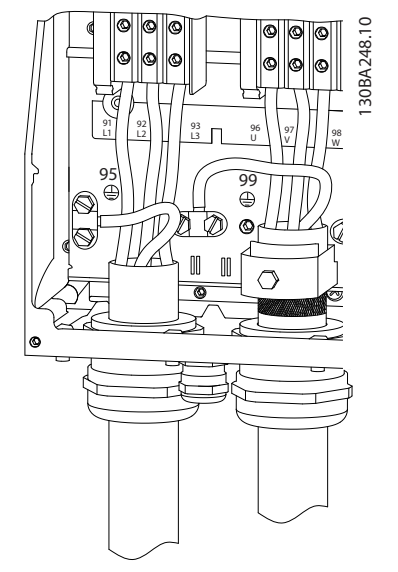

**Abbildung 3.20 Baugrößen I7, I8 IP54, 380–480 V, 45–55 kW (60–70 HP) IP54, 380–480 V, 75–90 kW (100–125 HP)**

### 3.2.3 Sicherungen und Trennschalter

### **Schutz des Abzweigkreises**

Sie müssen alle Abzweigkreise in einer Installation, Schaltanlage, in Maschinen usw. gegen Kurzschluss und Überstrom absichern, um ein Brandrisiko zu vermeiden. Beachten Sie immer nationale und örtliche Vorschriften.

### **Kurzschlussschutz**

Danfoss empfiehlt die Verwendung der in *[Tabelle 3.7](#page-21-0)* aufgeführten Sicherungen und Trennschalter, um Servicepersonal und Geräte im Fall eines internen Defekts im Frequenzumrichter oder eines Kurzschlusses im DC-Zwischenkreis zu schützen. Der Frequenzumrichter bietet vollständigen Kurzschluss-Schutz bei einem Kurzschluss am Motor.

### **Überspannungsschutz**

Sorgen Sie für einen Überlastschutz, um eine Überhitzung der Kabel in der Anlage auszuschließen. Führen Sie den Überspannungsschutz stets gemäß den nationalen Vorschriften aus. Die Trennschalter und Sicherungen müssen für den Schutz eines Kreislaufs ausgelegt sein, der imstande ist, höchstens 100,000 Aeff (symmetrisch), 480 V max. zu liefern.

### **UL-Konformität/Nicht-UL-Konformität**

Verwenden Sie die in *[Tabelle 3.7](#page-21-0)* aufgelisteten Trennschalter und Sicherungen, damit die Übereinstimmung mit UL oder IEC 61800-5-1 gewährleistet ist.

Die Trennschalter müssen für den Schutz eines Kreislaufs ausgelegt sein, der imstande ist, höchstens 10,000 Aeff (symmetrisch), 480 V max. zu liefern.

### *HINWEIS*

**Im Falle einer Fehlfunktion kann das Nichtbeachten der Empfehlung zu Schäden am Frequenzumrichter führen.**

<span id="page-21-0"></span>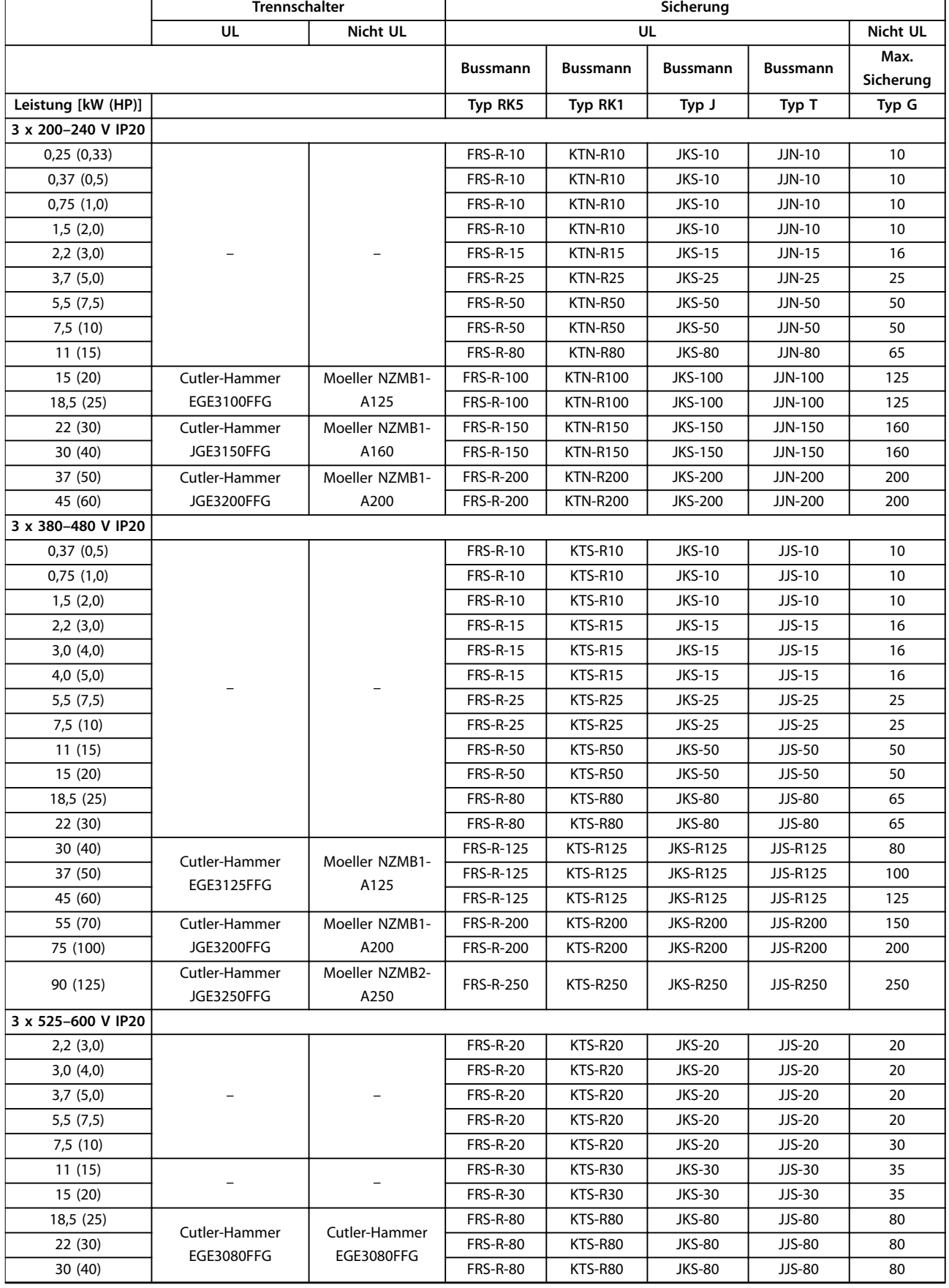

<span id="page-22-0"></span>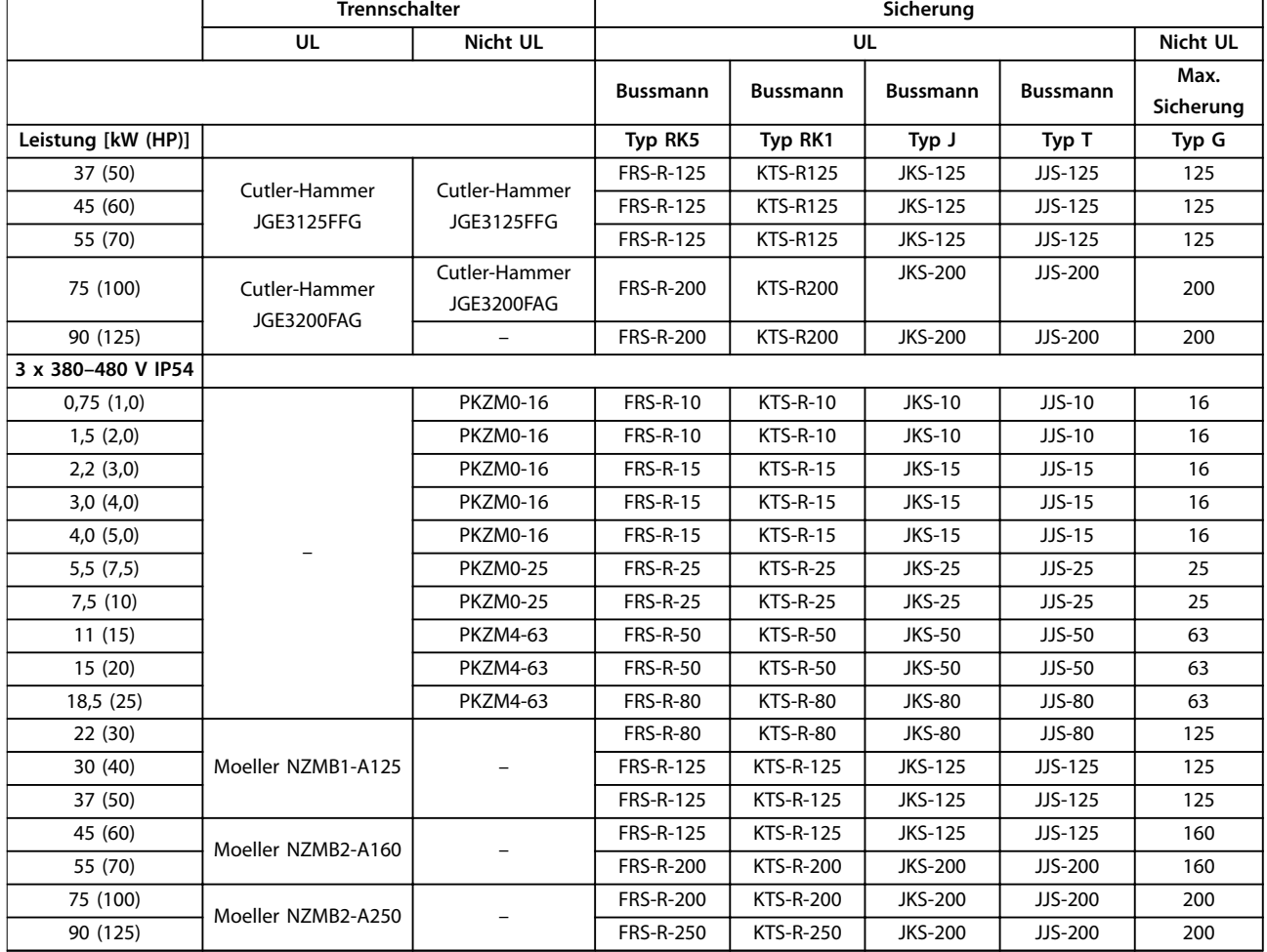

**Tabelle 3.7 Trennschalter und Sicherungen**

### 3.2.4 EMV-gerechte elektrische Installation

Bitte beachten Sie bei einer EMV-gerechten elektrischen Installation diese allgemeinen Punkte:

- **•** Verwenden Sie nur abgeschirmte Motorkabel und abgeschirmte Steuerleitungen.
- **•** Verbinden Sie die Abschirmung beidseitig mit der Erde.
- **•** Vermeiden Sie die Installation mit verdrillten Abschirmungsenden (Pigtails), die hochfrequente Abschirmungseffekte reduzieren. Verwenden Sie die mitgelieferten Kabelschellen.
- **•** Stellen Sie sicher, dass zwischen Frequenzumrichter und Massepotenzial der SPS das gleiche Potenzial vorhanden ist.
- **•** Verwenden Sie Sternscheiben und galvanisch leitfähige Montageplatten.

**3 3**

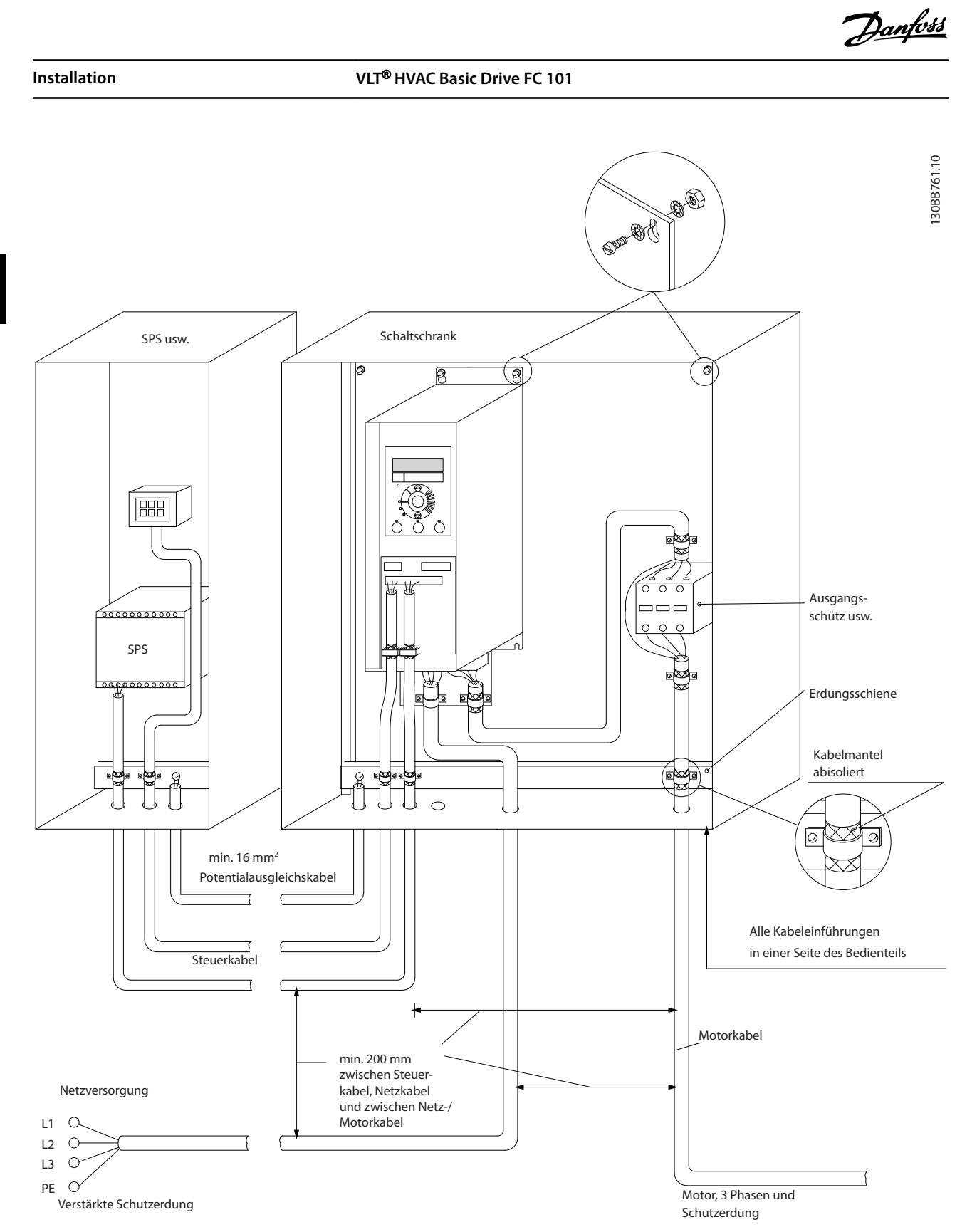

**Abbildung 3.21 EMV-gerechte elektrische Installation**

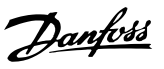

### <span id="page-24-0"></span>3.2.5 Steuerklemmen

Entfernen Sie die Klemmenabdeckung, um auf die Steuerklemmen zugreifen zu können.

Drücken Sie den Sperrhebel der Klemmenabdeckung unter der Bedieneinheit mit einem Flachschrauben nach unten und entfernen Sie anschließend die Klemmenabdeckung (siehe *Abbildung 3.22*).

Nach dem Abbau der Frontabdeckung sind bei IP54- Geräten die Steuerklemmen zugänglich.

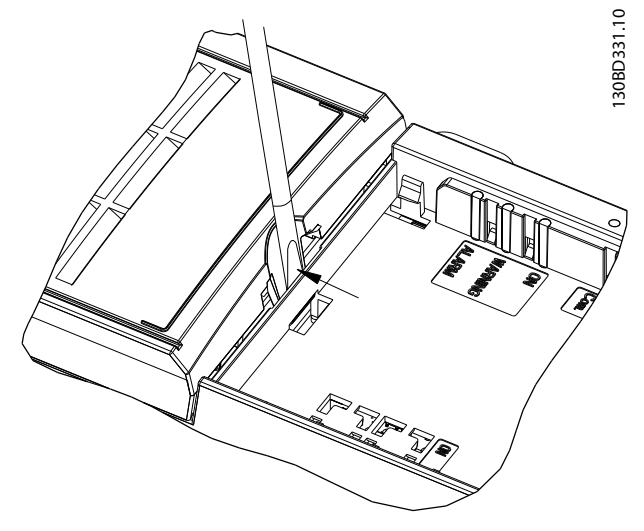

**Abbildung 3.22 Entfernen der Klemmenabdeckung**

*Abbildung 3.23* zeigt alle Steuerklemmen des Frequenzumrichters. Durch Anlegen eines Startbefehls (Klemme 18), dem Anschließen von Klemme 12-27 und einem Analogsollwert (Klemme 53 oder 54 und 55) wird der Frequenzumrichter in den Betriebszustand versetzt.

Der Digitaleingangsmodus von Klemme 18, 19 und 27 wird in *Parameter 5-00 Arbeitsweise der Digitaleingänge* (Standardwert PNP) aktiviert. Der Digitaleingangsmodus von Klemme 29 wird in *Parameter 5-03 Digitaleingang 29 Funktion* (Standardwert PNP) aktiviert.

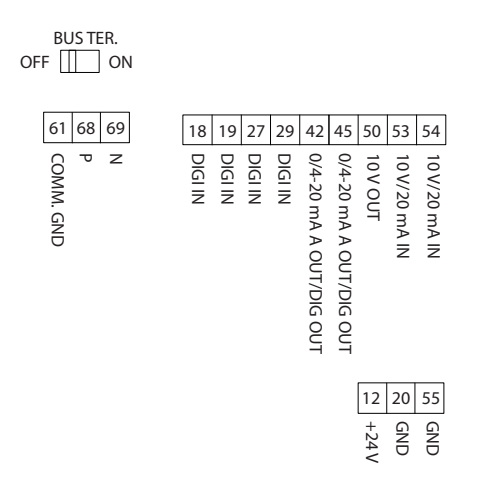

**Abbildung 3.23 Steuerklemmen**

**3 3**

130BF892.10

30BF892.10

<span id="page-25-0"></span>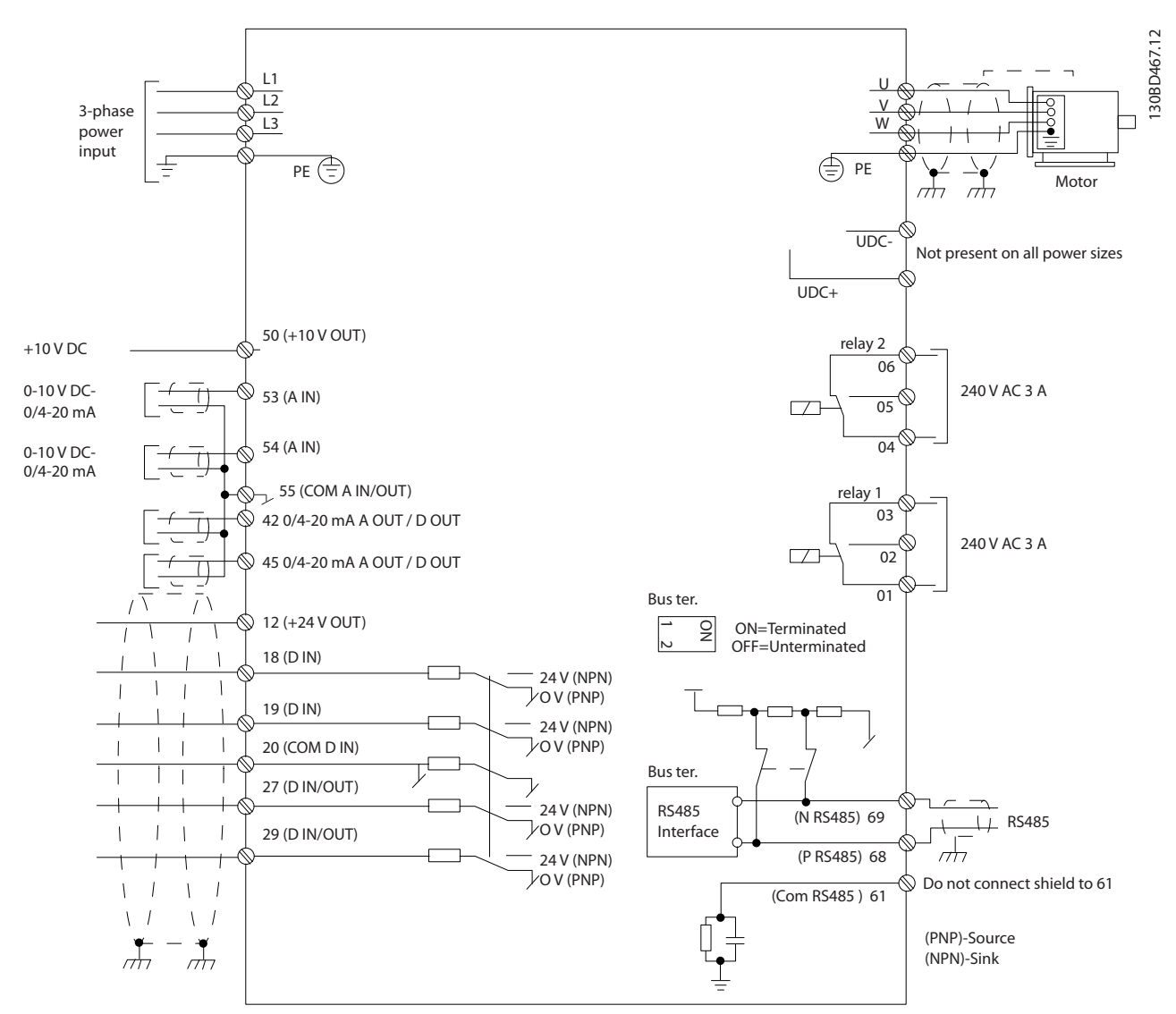

**Abbildung 3.24 Anschlussdiagramm des Grundgeräts**

### *HINWEIS*

**Folgende Einheiten können nicht an UDC- und UDC+ angeschlossen werden:**

- **• IP20, 380–480 V, 30–90 kW (40–125 HP)**
- **• IP20, 200–240 V, 15–45 kW (20–60 HP)**
- **• IP20, 525–600 V, 2,2–90 kW (3,0–125 hp)**
- **• IP54, 380–480 V, 22–90 kW (30–125 HP)**

### 3.2.6 Störgeräusche oder Vibrationen

Wenn der Motor oder das vom Motor angetriebene Gerät – z. B. ein Lüfter – bei bestimmten Frequenzen geräuschvoll ist oder vibriert, konfigurieren Sie die folgenden Parameter oder Parametergruppen, um die Störgeräusch oder Vibrationen zu reduzieren bzw. zu beseitigen.

- **•** *Parametergruppe 4-6\* Drehz.ausblendung.*
- **•** Sie müssen *Parameter 14-03 Übermodulation* auf *[0] Aus* einstellen.
- **•** Schaltmodus und Schaltfrequenz in *Parametergruppe 14-0\* IGBT-Ansteuerung*.
- **•** *Parameter 1-64 Resonanzdämpfung*.

# <span id="page-26-0"></span>4 Programmieren

### 4.1 Bedieneinheit (LCP)

Sie können den Frequenzumrichter mit dem LCP, mit einem PC über den RS485-Anschluss programmieren. Dazu müssen Sie die MCT 10 Konfigurationssoftware installieren. Weitere Informationen über die Software finden Sie unter *[Kapitel 1.2 Zusätzliche Materialien](#page-4-0)*.

Das LCP ist in 4 funktionelle Gruppen unterteilt.

- A. Display
- B. Menütaste
- C. Navigationstasten und Anzeigeleuchten
- D. Bedientasten mit Anzeigeleuchten

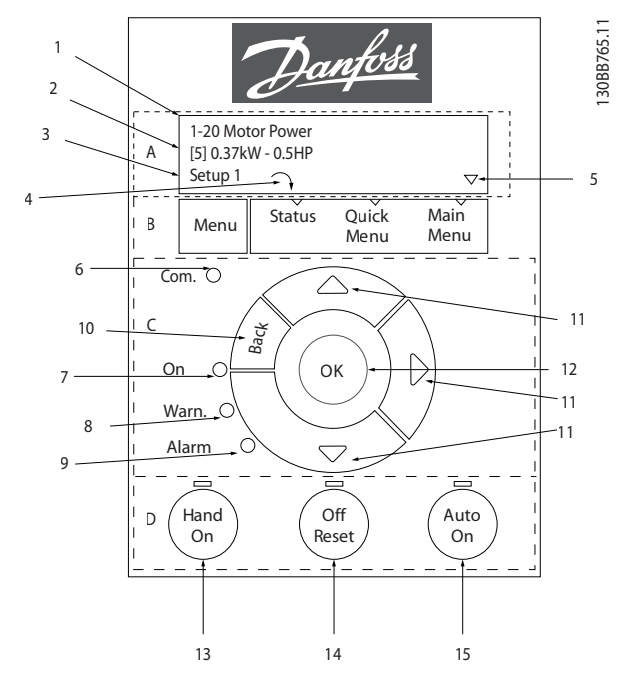

**Abbildung 4.1 Bedieneinheit (LCP)**

### **A. Display**

Die LCD-Anzeige verfügt über eine Hintergrundbeleuchtung und zwei alphanumerische Zeilen. Das LCP zeigt alle Daten an.

In *Abbildung 4.1* werden die Informationen beschrieben, die vom Display abgelesen werden können.

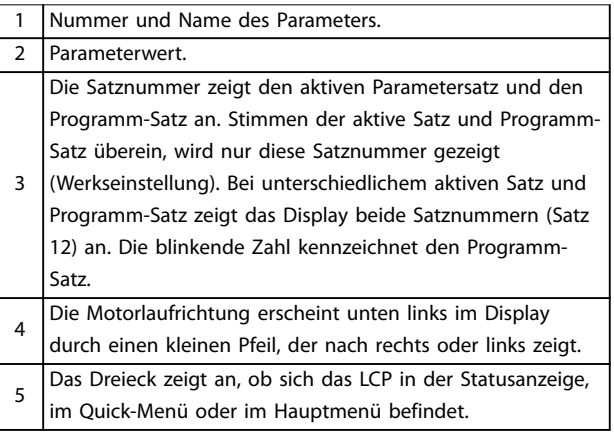

### **Tabelle 4.1 Legende zu** *Abbildung 4.1***, Teil I**

### **B. Menütaste**

Drücken Sie die Taste [Menu], um zwischen Status, Quick-Menü oder Hauptmenü zu wählen.

### **C. Navigationstasten und Anzeigeleuchten**

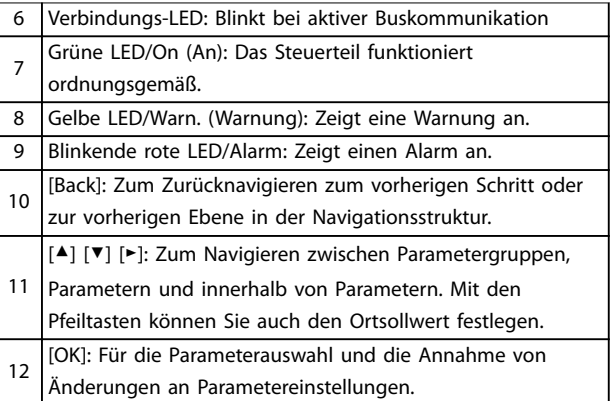

**Tabelle 4.2 Legende zu** *Abbildung 4.1***, Teil II**

### **D. Bedientasten mit Anzeigeleuchten**

13 *Parameter 5-12 Klemme 27 Digitaleingang***. Wenn** [Hand on]: Startet den Motor und ermöglicht die Steuerung des Frequenzumrichters über die LCP-Bedieneinheit. *HINWEIS [2] Motorfreilauf invers* **ist die Standardoption für keine 24-V-Versorgung an Klemme 27 anliegt, startet der Motor nicht durch Drücken von [Hand On]. Schließen Sie Klemme 12 an Klemme 27 an.**

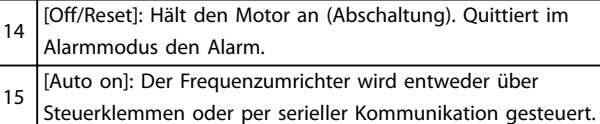

### **Tabelle 4.3 Legende zu** *Abbildung 4.1***, Teil III**

# <span id="page-27-0"></span>4.2 Inbetriebnahmeassistent

Der Inbetriebnahmeassistent führt den Installateur übersichtlich und strukturiert durch die Schritte zur Inbetriebnahme des Frequenzumrichters, um eine Anwendung mit Regelung mit und ohne Rückführung einzurichten und schnelle Motoreinstellungen vorzunehmen.

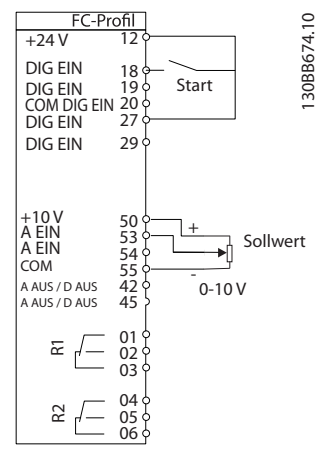

**Abbildung 4.2 Verdrahtung des Frequenzumrichters**

Der Assistent wird nach dem Netz-Ein zunächst angezeigt, bis ein Parameter geändert wird. Sie können den Assistent jederzeit über das Quick-Menü aufrufen. Drücken Sie [OK], um den Assistenten zu starten. Drücken Sie [Back], um zur Statusanzeige zurückzukehren.

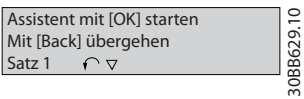

130BB629.10

**Abbildung 4.3 Assistenten starten/beenden**

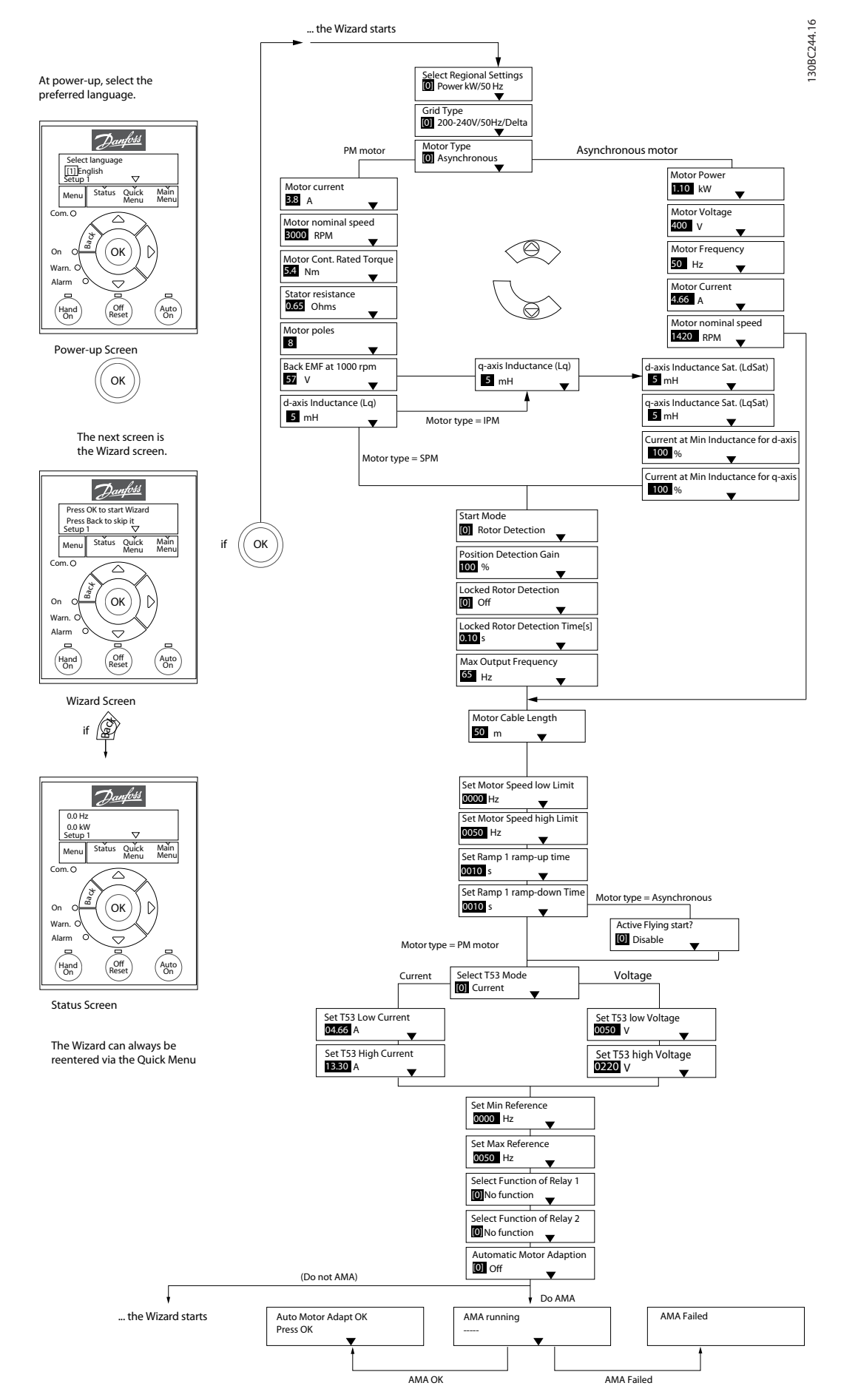

**Abbildung 4.4 Inbetriebnahmeassistent für Anwendungen ohne Rückführung**

Danfoss

### <span id="page-29-0"></span>**Inbetriebnahmeassistent für Anwendungen ohne Rückführung**

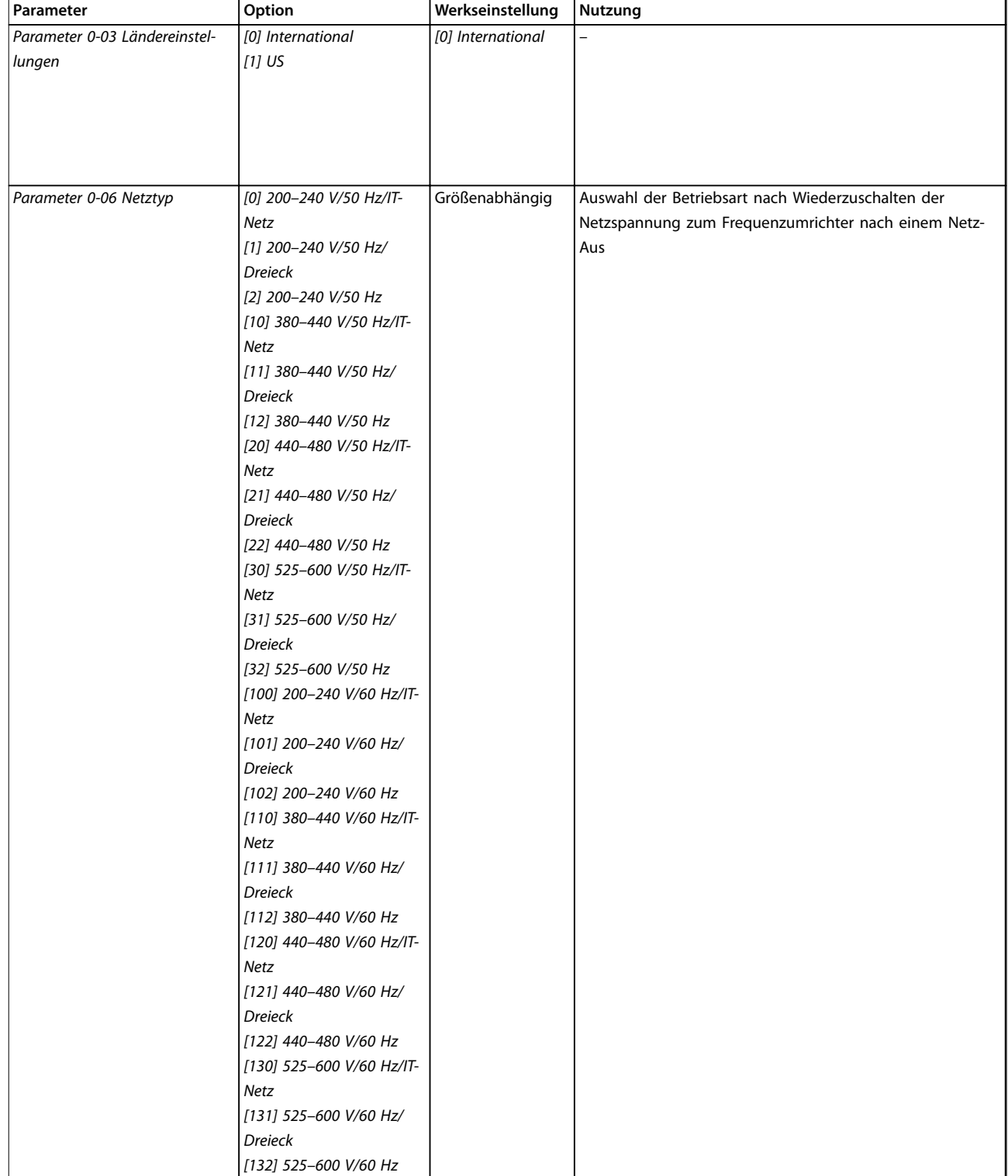

**Programmieren Bedienungsanleitung**

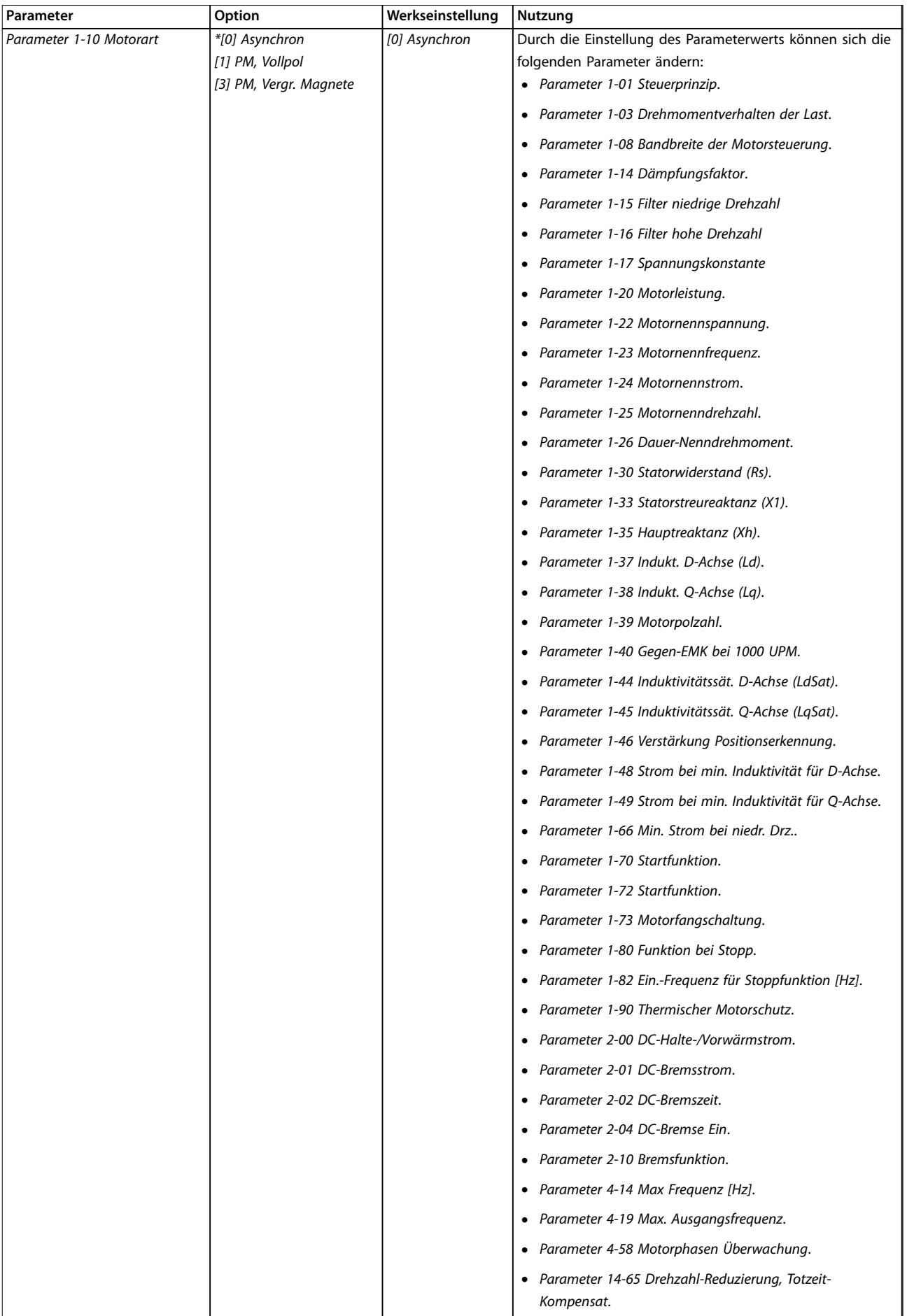

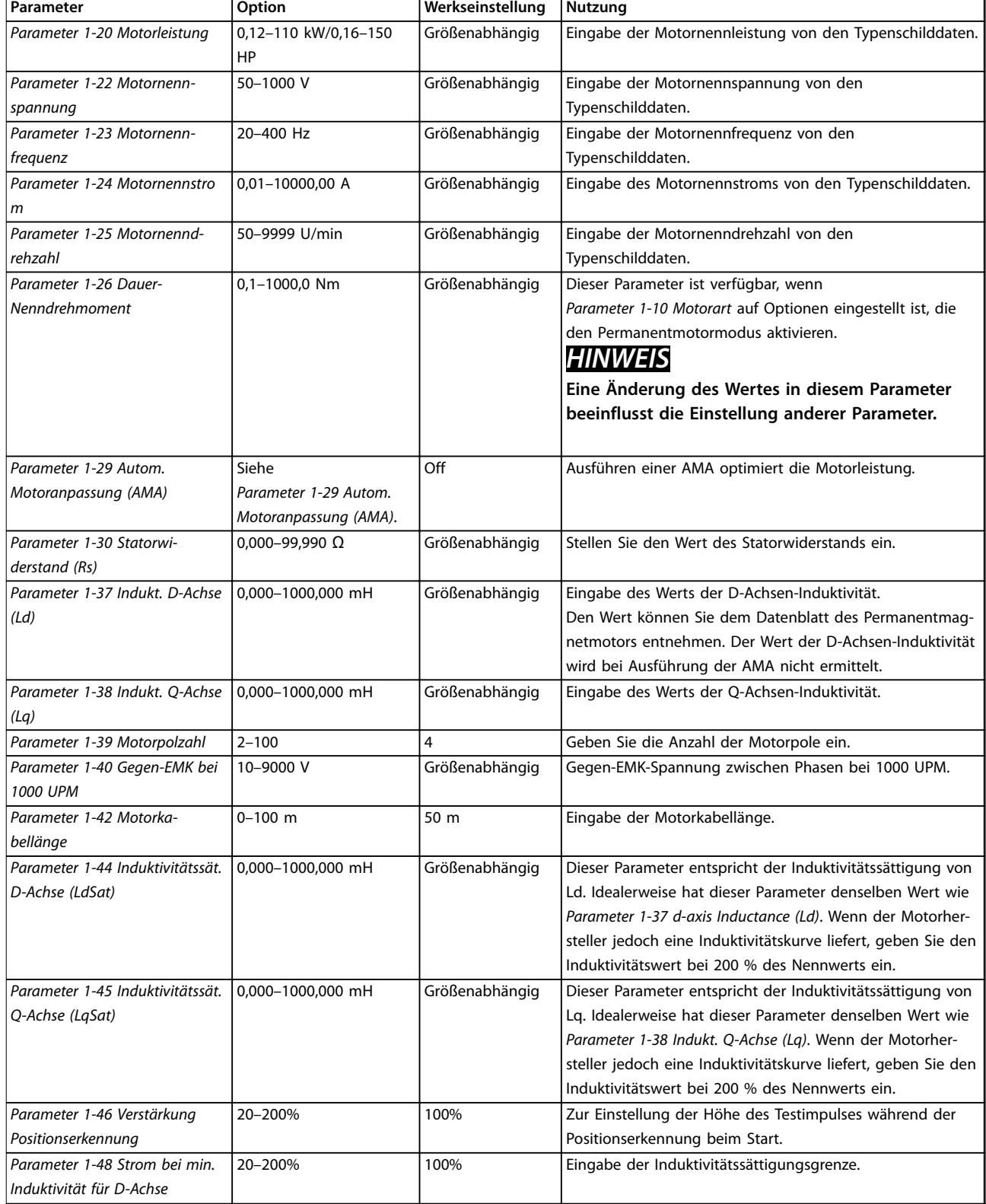

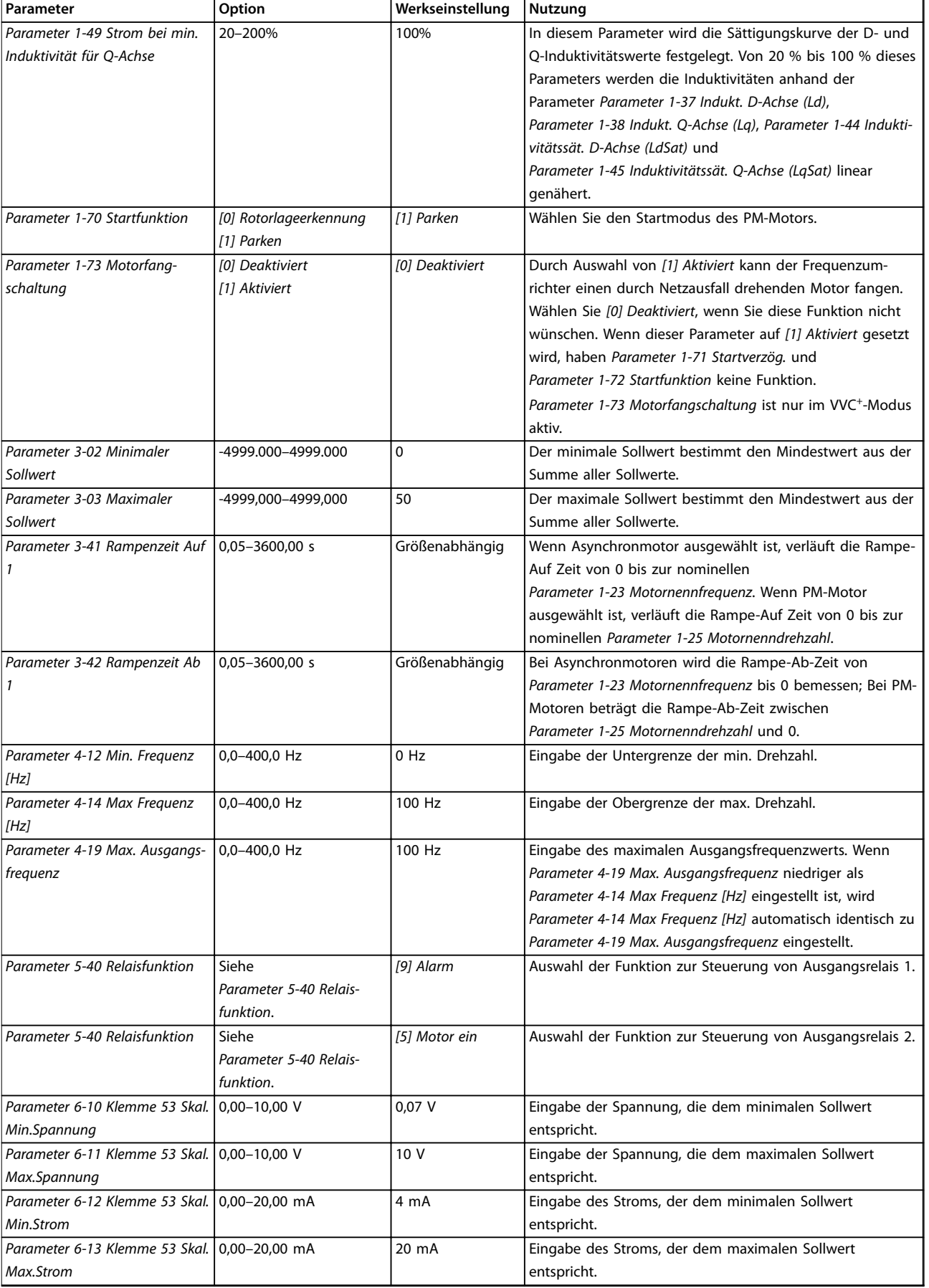

Danfoss

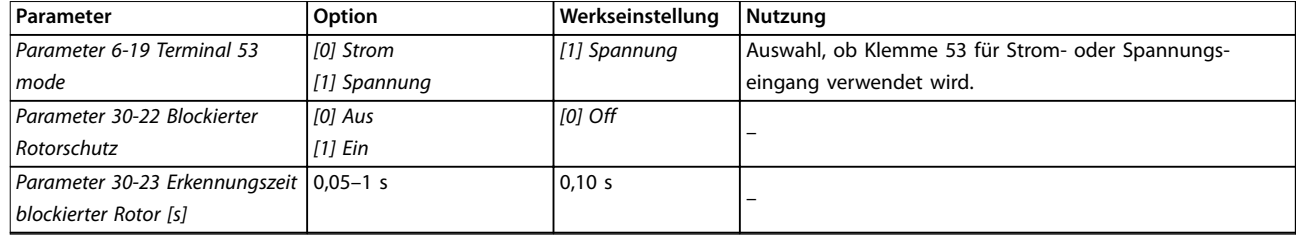

**4 4**

**Tabelle 4.4 Inbetriebnahmeassistent für Anwendungen ohne Rückführung**

Danfoss

**Programmieren Bedienungsanleitung**

### **Einrichtungsassistent für Anwendungen mit Regelung mit Rückführung**

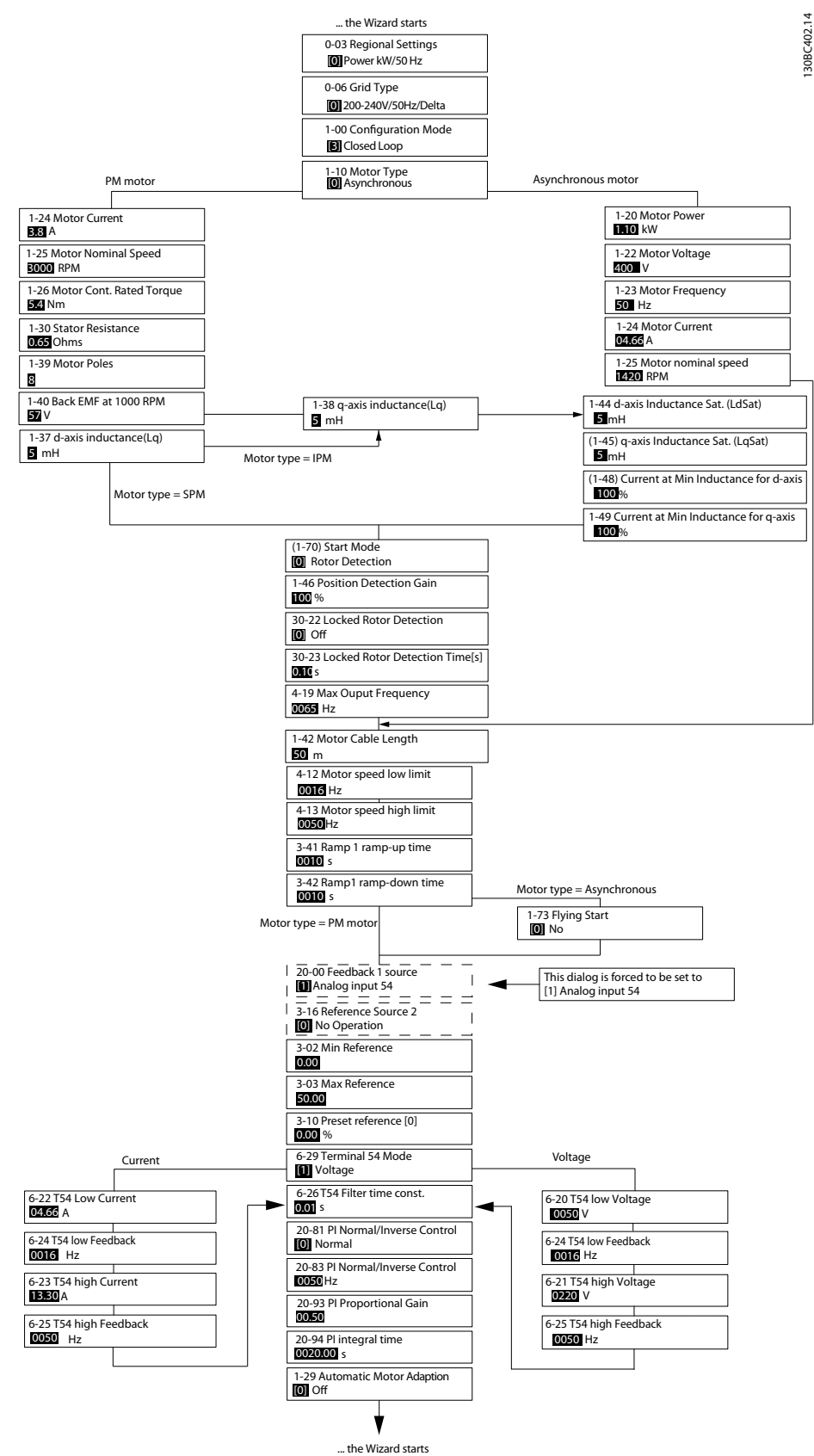

**Abbildung 4.5 Einrichtungsassistent für Anwendungen mit Regelung mit Rückführung**

### **Programmieren VLT**® **HVAC Basic Drive FC 101**

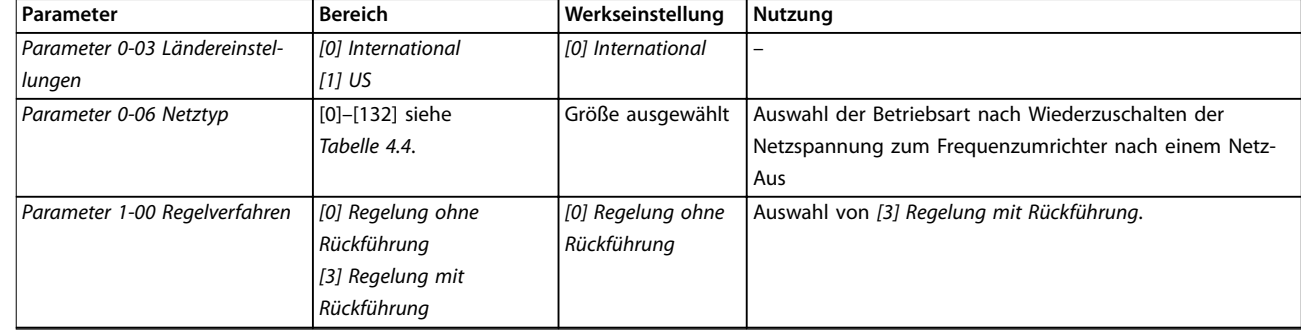

**Programmieren Bedienungsanleitung**

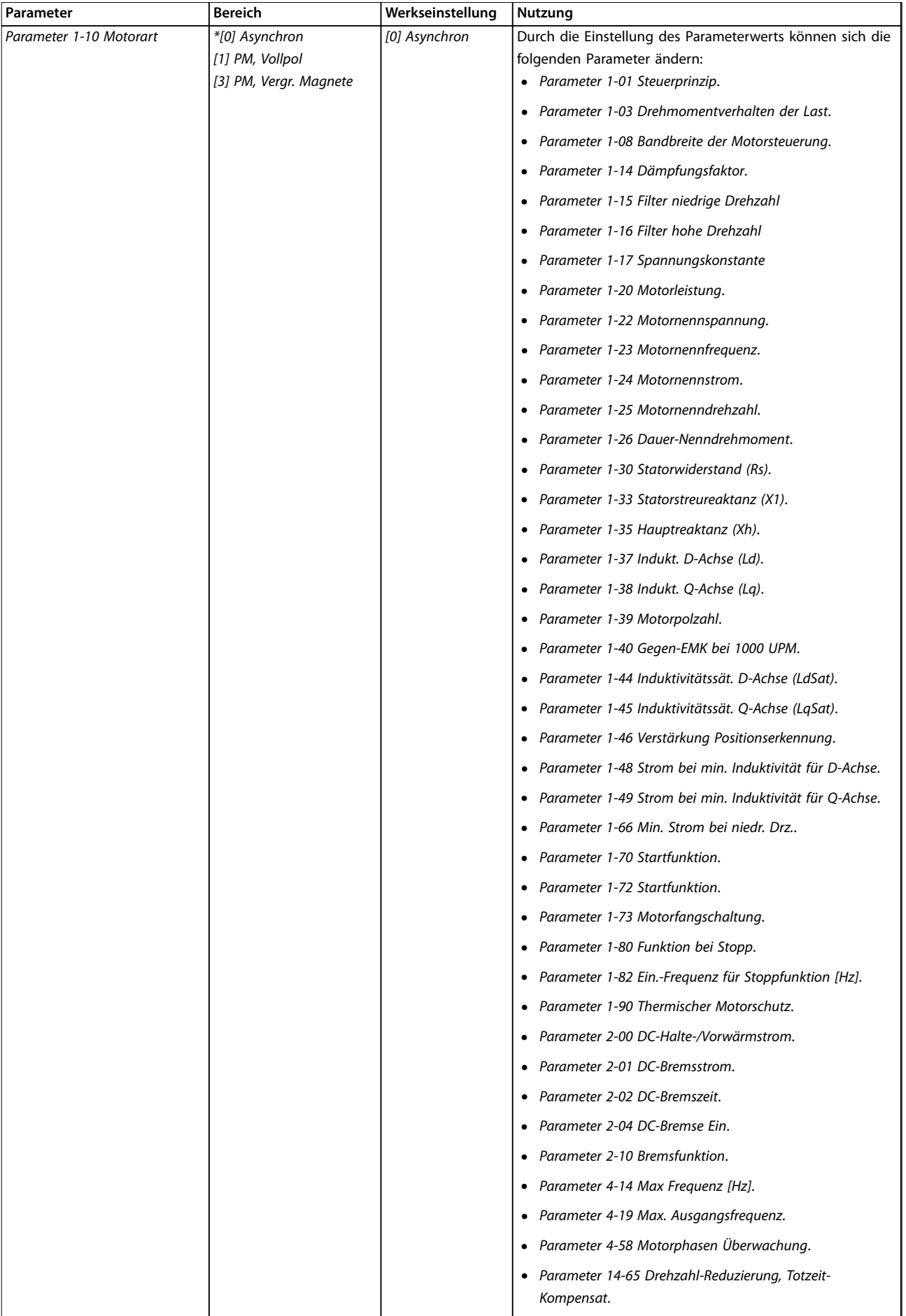

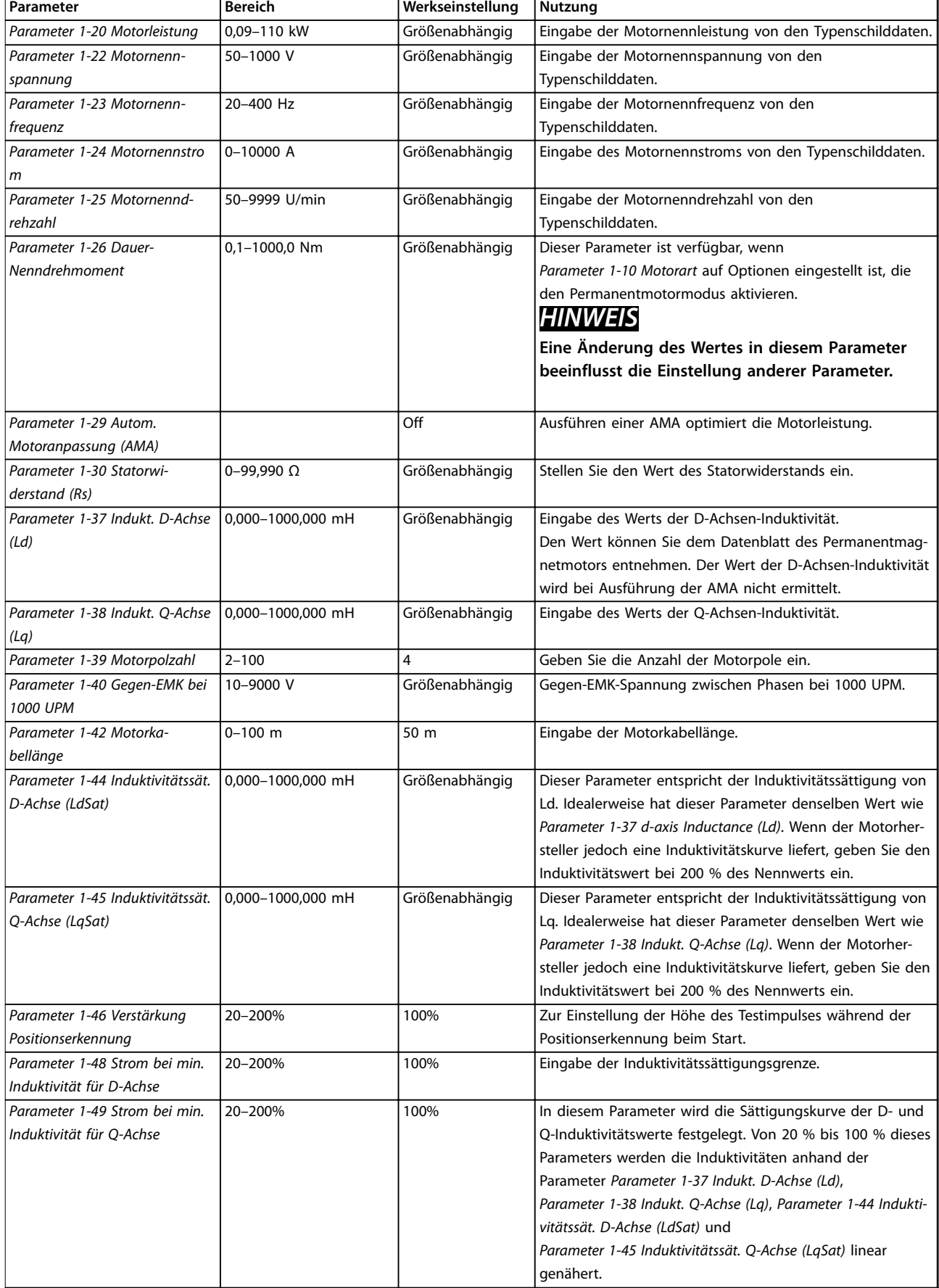

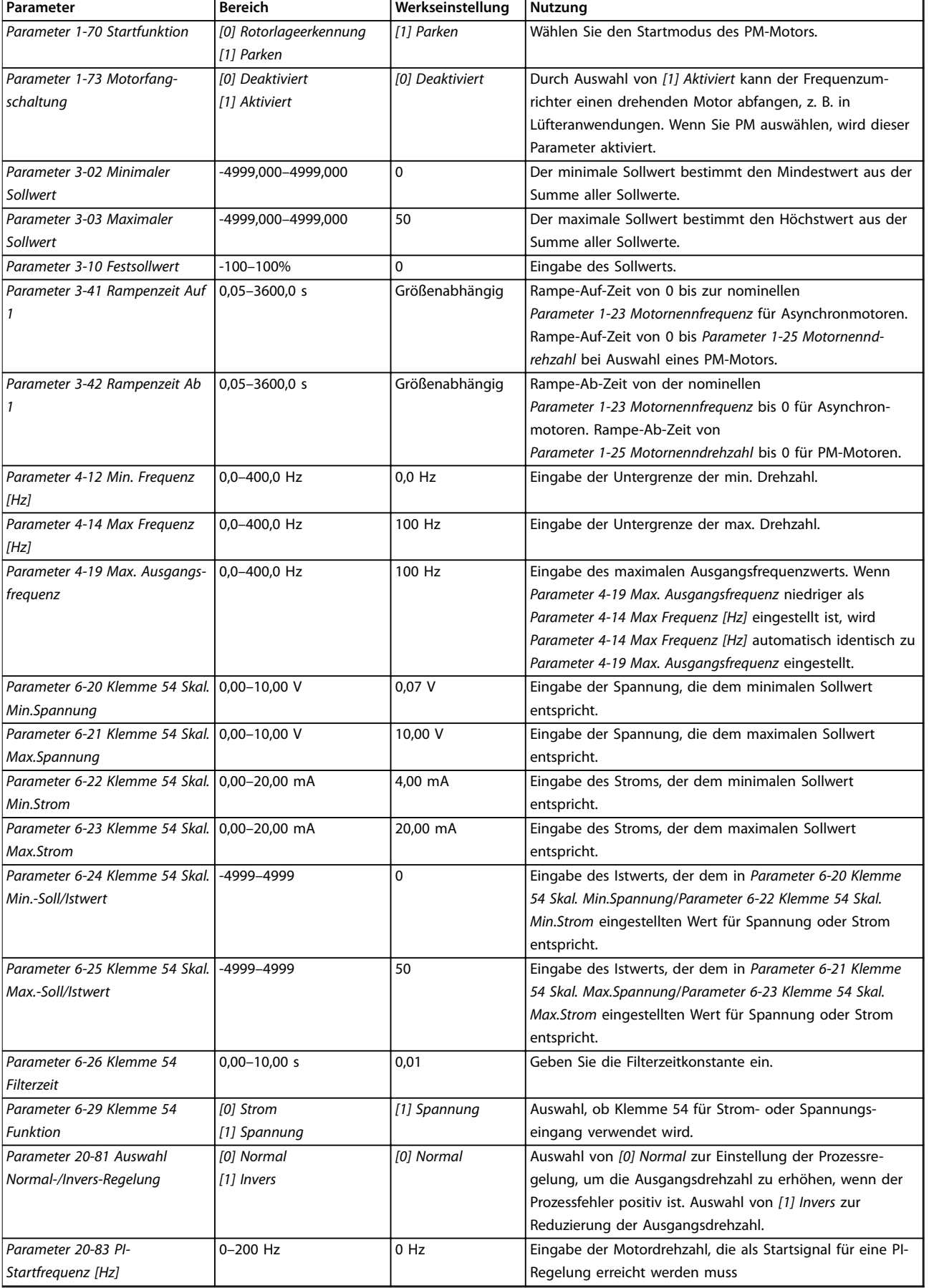

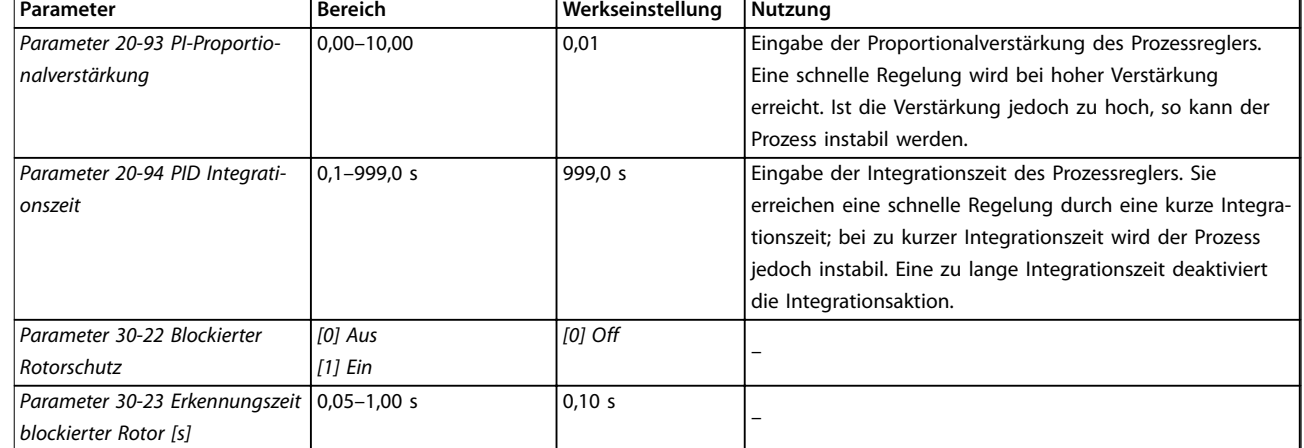

### **Tabelle 4.5 Einrichtungsassistent für Anwendungen mit Regelung mit Rückführung**

### **Motoreinstellung**

Der Motoreinstellungsassistent führt Benutzer durch die benötigten Motorparameter.

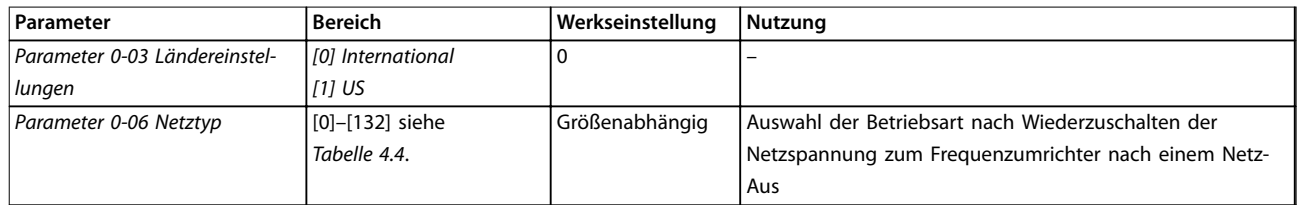

**Programmieren Bedienungsanleitung**

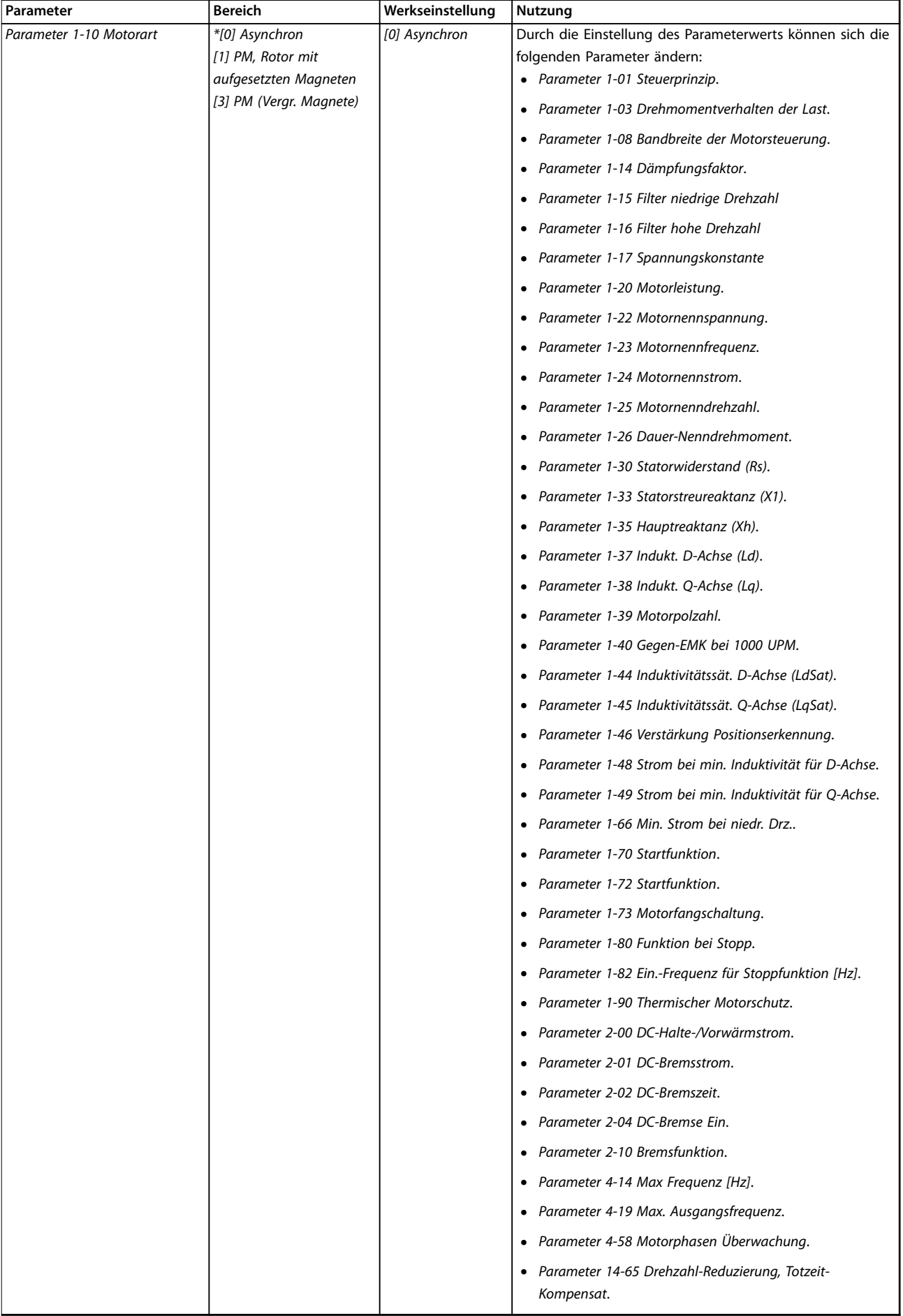

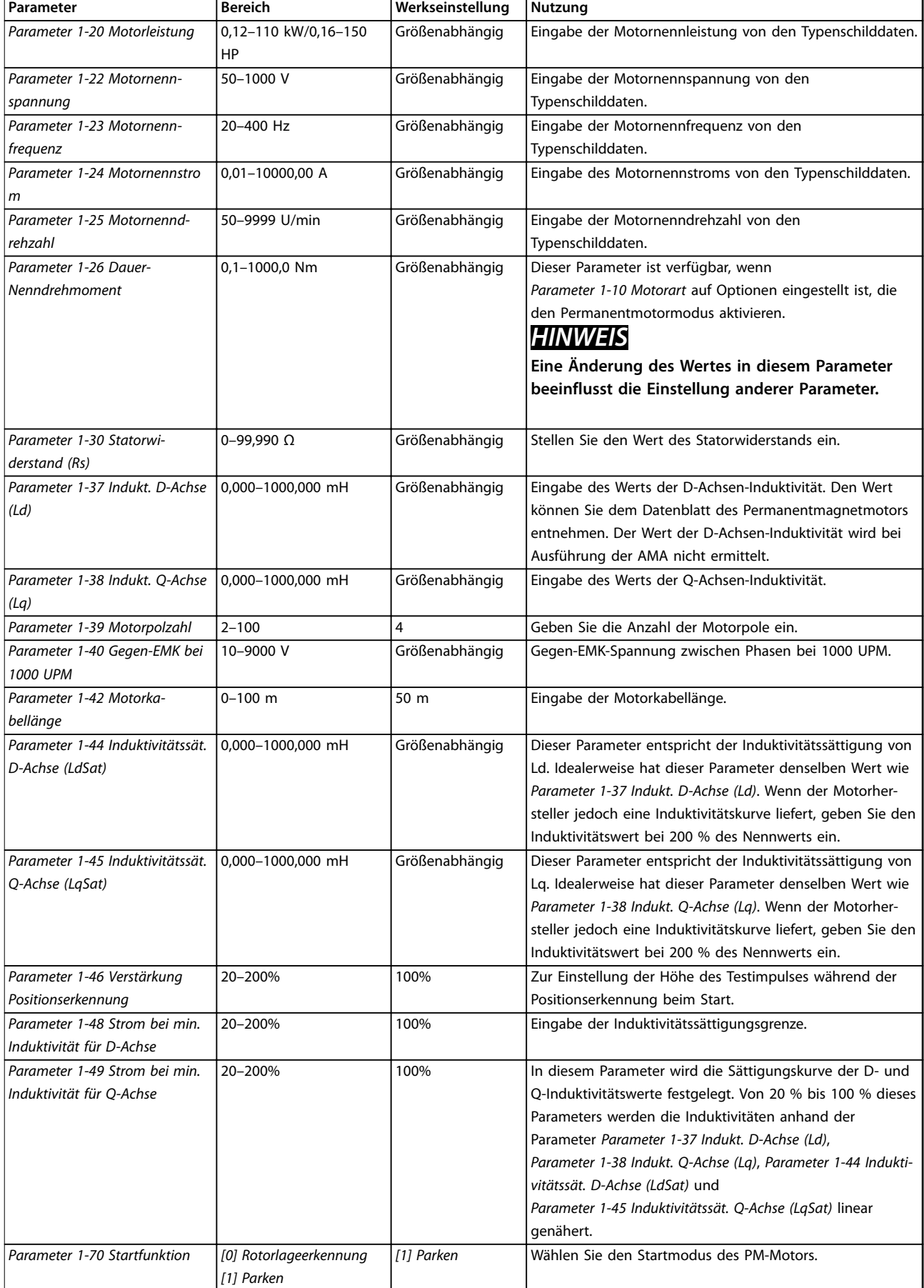

<span id="page-42-0"></span>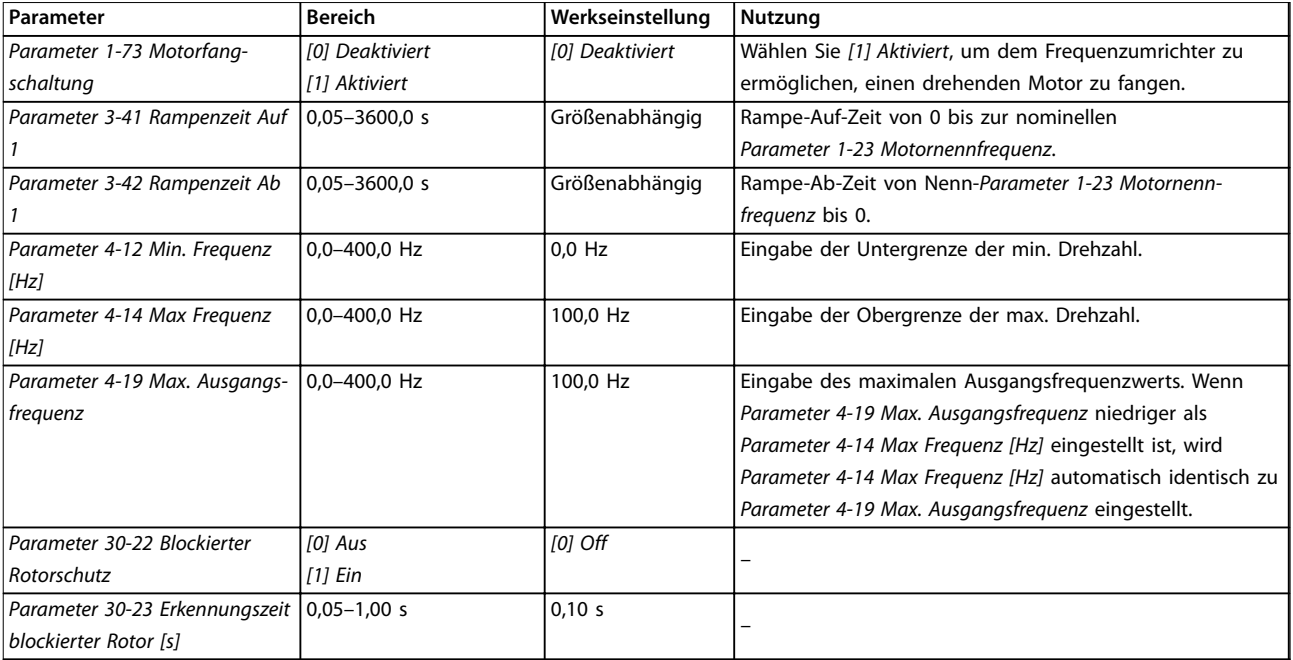

**Tabelle 4.6 Einstellungen des Motoreinstellungsassistenten**

### **Liste geänderter Parameter**

Liste geänd. Param. listet alle Parameter auf, die von der Werkseinstellung abweichen.

- **•** Die Liste zeigt nur Parameter, die im aktuellen Programm-Satz geändert wurden.
- **•** Parameter, die auf die Werkseinstellung zurückgesetzt wurden, werden nicht aufgelistet.
- **•** Die Meldung *Empty* zeigt an, dass keine Parameter geändert wurden.

### **Ändern von Parametereinstellungen**

- 1. Drücken Sie zum Aufrufen des Quick-Menüs die [Menu]-Taste, bis der Anzeiger im Display auf dem Quick-Menü steht.
- 2. Drücken Sie die Tasten [▲] [▼] zur Auswahl des Assistenten, PI-Einstellungen, Motoreinstellung oder Liste geänd. Param.
- 3. Drücken Sie [OK].
- 4. Navigieren Sie mit den Tasten [▲] [▼] durch die Parameter im Quick-Menü.
- 5. Drücken Sie zur Auswahl eines Parameters [OK].
- 6. Drücken Sie [▲] [▼], um den Wert einer Parametereinstellung zu ändern.
- 7. Drücken Sie [OK], um die Änderung zu akzeptieren.
- 8. Drücken Sie zweimal [Back], um zum Statusmenü zu wechseln, oder drücken Sie [Menu], um das Hauptmenü zu öffnen.

### **Über das Hauptmenü können Sie auf alle Parameter zugreifen.**

- 1. Drücken Sie die Taste [Menu], bis die Option Hauptmenü hervorgehoben ist.
- 2. Verwenden Sie die Tasten [▲] [▼], um durch die Parametergruppen zu navigieren.
- 3. Drücken Sie [OK], um eine Parametergruppe auszuwählen.
- 4. Navigieren Sie mit den Tasten [▲] [▼] durch die Parameter der jeweiligen Gruppe.
- 5. Drücken Sie zur Auswahl des Parameters [OK].
- 6. Mit den Tasten [▲] [▼] können Sie den Parameterwert einstellen oder ändern.

### 4.3 Parameterliste

<u>Danfoss</u>

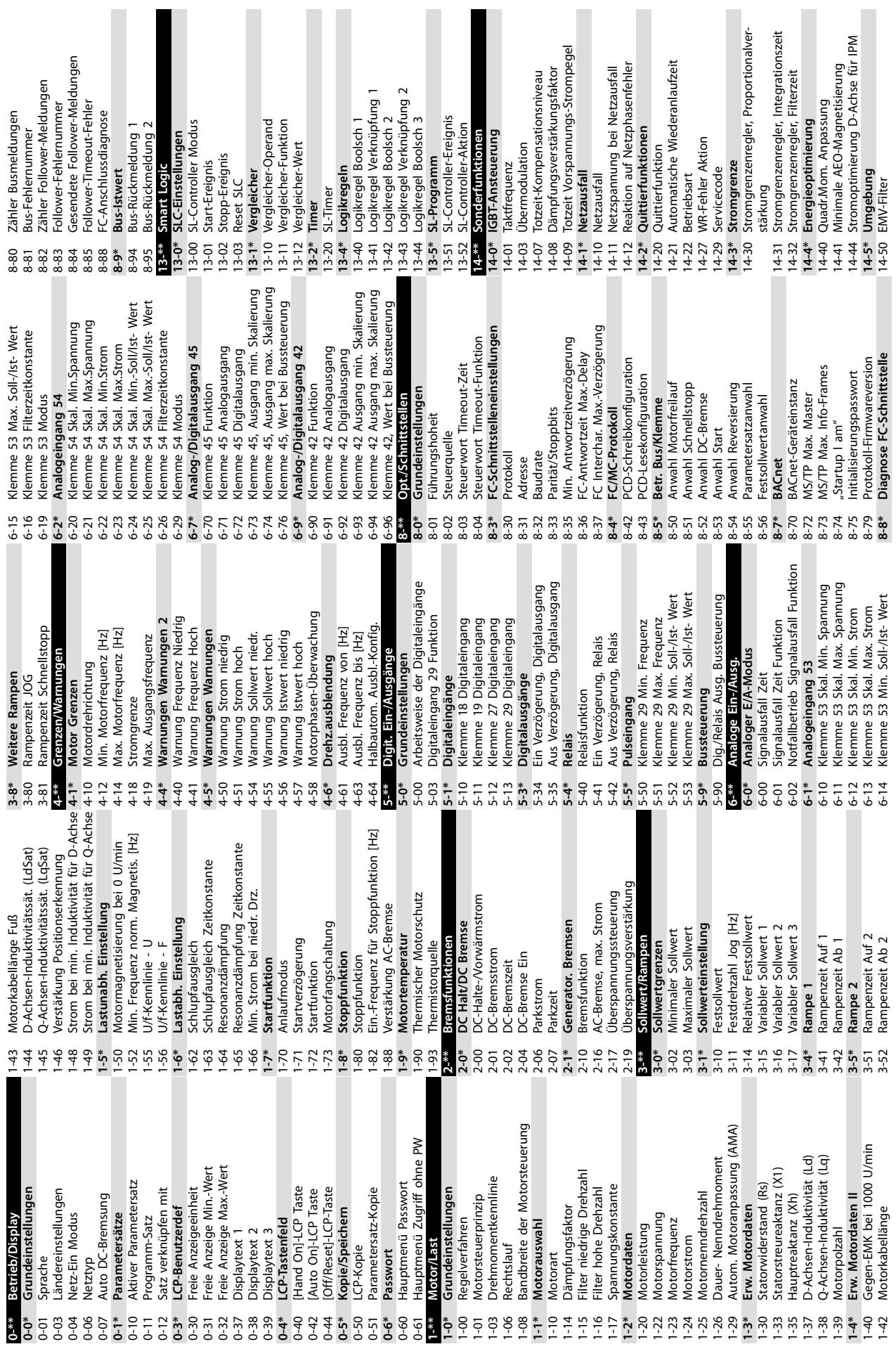

**4 4**

Danfoss

![](_page_44_Picture_892.jpeg)

![](_page_44_Picture_893.jpeg)

![](_page_44_Picture_894.jpeg)

![](_page_44_Picture_895.jpeg)

Danfoss

Danfoss

# <span id="page-45-0"></span>5 Warnungen und Alarmmeldungen

![](_page_45_Picture_560.jpeg)

![](_page_46_Picture_470.jpeg)

**Tabelle 5.1 Warnungen und Alarmmeldungen**

# <span id="page-47-0"></span>6 Technische Daten

### 6.1 Netzversorgung

### 6.1.1 3 x 200–240 V AC

![](_page_47_Picture_856.jpeg)

### **Tabelle 6.1 3 x 200–240 V AC, 0,25–45 kW (0,33–60 HP)**

*1) Gilt für die Dimensionierung der Kühlung des Frequenzumrichters. Wenn die Taktfrequenz im Vergleich zur Werkseinstellung erhöht wird, kann die Verlustleistung bedeutend steigen. Die Leistungsaufnahme des LCP und typischer Steuerkarten sind eingeschlossen. Verlustleistungsdaten gemäß EN 50598-2 finden Sie unter [drives.danfoss.com/knowledge-center/energy-efficiency-directive/#/](http://drives.danfoss.com/knowledge-center/energy-efficiency-directive/#/).*

*2) Bei Nennstrom gemessener Wirkungsgrad. Die Energieeffizienzklasse finden Sie unter [Kapitel 6.4.12 Umgebungsbedingungen.](#page-57-0) Informationen zu Teillastverlusten finden Sie unter [drives.danfoss.com/knowledge-center/energy-efficiency-directive/#/.](http://drives.danfoss.com/knowledge-center/energy-efficiency-directive/#/)*

Danfoss

### <span id="page-48-0"></span>6.1.2 3 x 380–480 V AC

![](_page_48_Picture_596.jpeg)

**Tabelle 6.2 3 x 380–480 V AC, 0,37–15 kW (0,5–20 HP), Baugrößen H1–H4**

*1) Gilt für die Dimensionierung der Kühlung des Frequenzumrichters. Wenn die Taktfrequenz im Vergleich zur Werkseinstellung erhöht wird, kann die Verlustleistung bedeutend steigen. Die Leistungsaufnahme des LCP und typischer Steuerkarten sind eingeschlossen. Verlustleistungsdaten gemäß EN 50598-2 finden Sie unter [drives.danfoss.com/knowledge-center/energy-efficiency-directive/#/](http://drives.danfoss.com/knowledge-center/energy-efficiency-directive/#/).*

*2) Typisch: unter Nennbedingungen.*

*Bester Fall: der optimale Zustand ist die Anpassung, wie z. B. eine höhere Eingangsspannung und niedrigere Schaltfrequenz.*

<span id="page-49-0"></span>![](_page_49_Picture_479.jpeg)

### **Tabelle 6.3 3 x 380–480 V AC, 18,5–90 kW (25–125 HP), Baugrößen H5–H8**

*1) Gilt für die Dimensionierung der Kühlung des Frequenzumrichters. Wenn die Taktfrequenz im Vergleich zur Werkseinstellung erhöht wird, kann die Verlustleistung bedeutend steigen. Die Leistungsaufnahme des LCP und typischer Steuerkarten sind eingeschlossen. Verlustleistungsdaten gemäß EN 50598-2 finden Sie unter [drives.danfoss.com/knowledge-center/energy-efficiency-directive/#/](http://drives.danfoss.com/knowledge-center/energy-efficiency-directive/#/).*

*2) Bei Nennstrom gemessener Wirkungsgrad. Die Energieeffizienzklasse finden Sie unter [Kapitel 6.4.12 Umgebungsbedingungen.](#page-57-0) Informationen zu Teillastverlusten finden Sie unter [drives.danfoss.com/knowledge-center/energy-efficiency-directive/#/.](http://drives.danfoss.com/knowledge-center/energy-efficiency-directive/#/)*

<span id="page-50-0"></span>![](_page_50_Picture_666.jpeg)

### **Tabelle 6.4 3 x 380–480 V AC, 0,75–18,5 kW (1–25 HP), Baugrößen I2–I4**

*1) Gilt für die Dimensionierung der Kühlung des Frequenzumrichters. Wenn die Taktfrequenz im Vergleich zur Werkseinstellung erhöht wird, kann die Verlustleistung bedeutend steigen. Die Leistungsaufnahme des LCP und typischer Steuerkarten sind eingeschlossen. Verlustleistungsdaten gemäß EN 50598-2 finden Sie unter [drives.danfoss.com/knowledge-center/energy-efficiency-directive/#/](http://drives.danfoss.com/knowledge-center/energy-efficiency-directive/#/).*

*2) Bei Nennstrom gemessener Wirkungsgrad. Die Energieeffizienzklasse finden Sie unter [Kapitel 6.4.12 Umgebungsbedingungen.](#page-57-0) Informationen zu Teillastverlusten finden Sie unter [drives.danfoss.com/knowledge-center/energy-efficiency-directive/#/.](http://drives.danfoss.com/knowledge-center/energy-efficiency-directive/#/)*

### <span id="page-51-0"></span>**Technische Daten VLT**® **HVAC Basic Drive FC 101**

![](_page_51_Picture_423.jpeg)

### **Tabelle 6.5 3 x 380–480 V AC, 22–90 kW (30–125 HP), Baugrößen I6–I8**

*1) Gilt für die Dimensionierung der Kühlung des Frequenzumrichters. Wenn die Taktfrequenz im Vergleich zur Werkseinstellung erhöht wird, kann die Verlustleistung bedeutend steigen. Die Leistungsaufnahme des LCP und typischer Steuerkarten sind eingeschlossen. Verlustleistungsdaten gemäß EN 50598-2 finden Sie unter [drives.danfoss.com/knowledge-center/energy-efficiency-directive/#/](http://drives.danfoss.com/knowledge-center/energy-efficiency-directive/#/).*

*2) Bei Nennstrom gemessener Wirkungsgrad. Die Energieeffizienzklasse finden Sie unter [Kapitel 6.4.12 Umgebungsbedingungen.](#page-57-0) Informationen zu Teillastverlusten finden Sie unter [drives.danfoss.com/knowledge-center/energy-efficiency-directive/#/.](http://drives.danfoss.com/knowledge-center/energy-efficiency-directive/#/)*

Danfoss

### <span id="page-52-0"></span>6.1.3 3 x 525–600 V AC

![](_page_52_Picture_875.jpeg)

**Tabelle 6.6 3 x 525–600 V AC, 2,2–90 kW (3–125 HP), Baugrößen H6–H10**

*1) Gilt für die Dimensionierung der Kühlung des Frequenzumrichters. Wenn die Taktfrequenz im Vergleich zur Werkseinstellung erhöht wird, kann die Verlustleistung bedeutend steigen. Die Leistungsaufnahme des LCP und typischer Steuerkarten sind eingeschlossen. Verlustleistungsdaten gemäß EN 50598-2 finden Sie unter [www.danfoss.com/vltenergyefficiency](http://www.danfoss.com/vltenergyefficiency).*

*2) Bei Nennstrom gemessener Wirkungsgrad. Die Energieeffizienzklasse finden Sie unter [Kapitel 6.4.12 Umgebungsbedingungen.](#page-57-0). Informationen zu Teillastverlusten siehe [www.danfoss.com/vltenergyefficiency.](http://www.danfoss.com/vltenergyefficiency)*

Danfoss

### <span id="page-53-0"></span>6.2 Prüfergebnisse EMV-Emission

Die folgenden Ergebnisse wurden unter Verwendung eines Systems mit Frequenzumrichter, abgeschirmter Steuerleitung, Steuerkasten mit Potenziometer und geschirmtem Motorkabel erzielt.

![](_page_53_Picture_520.jpeg)

<span id="page-54-0"></span>**Technische Daten Bedienungsanleitung**

![](_page_54_Picture_279.jpeg)

**Tabelle 6.7 Prüfergebnisse EMV-Emission**

### 6.3 Besondere Betriebsbedingungen

### 6.3.1 Leistungsreduzierung wegen erhöhter Umgebungstemperatur und Taktfrequenz

Stellen Sie sicher, dass der über 24 Stunden gemessene Durchschnittswert für die Umgebungstemperatur mindestens 5 °C (41 °F) unter der für den Frequenzumrichter angegebenen maximalen Umgebungstemperatur liegt. Betreiben Sie den Frequenzumrichter bei hoher Umgebungstemperatur, müssen Sie den Dauerausgangsstrom reduzieren. Die Kurve der Leistungsreduzierung entnehmen Sie dem VLT® HVAC Basic Drive FC101*-Projektierungshandbuch*.

### 6.3.2 Leistungsreduzierung bei niedrigem Luftdruck und großen Höhenlagen

Bei niedrigerem Luftdruck nimmt die Kühlfähigkeit der Luft ab. Bei Höhen über 2000 m (6562 ft) wenden Sie sich bezüglich der PELV (Schutzkleinspannung – Protective extra low voltage) an Danfoss. Unterhalb einer Höhe von 1000 m (3281 ft) ist keine Leistungsreduzierung erforderlich. Oberhalb von 1.000 m (3281 ft) müssen Sie die Umgebungstemperatur oder den maximalen Ausgangsstrom verringern. Reduzieren Sie den Ausgangsstrom um 1 % pro 100 m (328 ft) Höhe über 1.000 m (3281 ft) bzw. die max. Umgebungstemperatur um 1 °C (33,8 °F) pro 200 m (656 ft).

### 6.4 Allgemeine technische Daten

### **Schutzfunktionen und Eigenschaften**

- **•** Elektronischer thermischer Motorüberlastschutz
- **•** Eine Temperaturüberwachung des Kühlkörpers stellt sicher, dass der Frequenzumrichter bei Erreichen einer Übertemperatur abschaltet.
- **•** Der Frequenzumrichter ist gegen Kurzschlüsse zwischen den Motorklemmen U, V, W geschützt.
- **•** Bei fehlender Motorphase schaltet der Frequenzumrichter ab und gibt eine Warnung aus.
- **•** Bei fehlender Netzphase schaltet der Frequenzumrichter ab oder gibt eine Warnung aus (je nach Last).
- **•** Die Überwachung der Zwischenkreisspannung stellt sicher, dass das Frequenzumrichter abschaltet, wenn die Zwischenkreisspannung zu niedrig oder zu hoch ist.
- **•** Der Frequenzumrichter ist an den Motorklemmen U, V und W gegen Erdschluss geschützt.

### 6.4.1 Netzversorgung (L1, L2, L3)

![](_page_54_Picture_280.jpeg)

# Danfoss

<span id="page-55-0"></span>**Technische Daten VLT**® **HVAC Basic Drive FC 101**

![](_page_55_Picture_288.jpeg)

### 6.4.2 Motorausgang (U, V, W)

![](_page_55_Picture_289.jpeg)

### 6.4.3 Kabellänge und -querschnitt

![](_page_55_Picture_290.jpeg)

1) Siehe *[Kapitel 6.1.2 3 x 380–480 V AC](#page-48-0)* für weitere Informationen.

### 6.4.4 Digitaleingänge

![](_page_55_Picture_291.jpeg)

### 6.4.5 Analogeingänge

![](_page_55_Picture_292.jpeg)

**6 6**

<span id="page-56-0"></span>**Technische Daten Bedienungsanleitung**

### 6.4.6 Analogausgang

![](_page_56_Picture_257.jpeg)

*1) Sie können die Klemmen 42 und 45 auch als Digitalausgänge programmieren.*

### 6.4.7 Digitalausgang

![](_page_56_Picture_258.jpeg)

*1) Sie können die Klemmen 27 und 29 auch als Eingang programmieren.*

*2) Sie können die Klemmen 42 und 45 auch als Analogausgang programmieren.*

*Die Digitalausgänge sind von der Versorgungsspannung (PELV) und anderen Hochspannungsklemmen galvanisch getrennt.*

### 6.4.8 Steuerkarte, RS485 serielle Schnittstelle

![](_page_56_Picture_259.jpeg)

### 6.4.9 Steuerkarte, 24 V DC-Ausgang

![](_page_56_Picture_260.jpeg)

### 6.4.10 Relaisausgang

![](_page_56_Picture_261.jpeg)

*1) IEC 60947 Teil 4 und 5.*

Danfoss

### <span id="page-57-0"></span>6.4.11 Steuerkarte, 10-V-DC-Ausgang

![](_page_57_Picture_237.jpeg)

### 6.4.12 Umgebungsbedingungen

![](_page_57_Picture_238.jpeg)

*1) Siehe Abschnitt "Besondere Betriebsbedingungen" im Projektierungshandbuch zur:*

- *• Leistungsreduzierung aufgrund von hoher Umgebungstemperatur*
- *• Leistungsreduzierung aufgrund von niedrigem Luftdruck*

*2) Bestimmt gemäß EN 50598-2 bei:*

- *• Nennlast*
- *• 90 % der Nennfrequenz*
- *• Taktfrequenz-Werkseinstellung*
- *• Schaltmodus-Werkseinstellung*

![](_page_58_Picture_2.jpeg)

### <span id="page-58-0"></span>Index

### $\overline{A}$

![](_page_58_Picture_114.jpeg)

# $\sf B$

![](_page_58_Picture_115.jpeg)

## $\overline{D}$

![](_page_58_Picture_116.jpeg)

# $\overline{E}$

![](_page_58_Picture_117.jpeg)

## $\overline{H}$

![](_page_58_Picture_118.jpeg)

## $\overline{1}$

![](_page_58_Picture_119.jpeg)

# $\sf K$

![](_page_58_Picture_120.jpeg)

### $\overline{L}$

![](_page_58_Picture_121.jpeg)

### M

![](_page_58_Picture_122.jpeg)

### $\overline{\mathsf{N}}$

![](_page_58_Picture_123.jpeg)

### $\overline{P}$

![](_page_58_Picture_124.jpeg)

### $\mathsf Q$

![](_page_58_Picture_125.jpeg)

### $\mathsf{S}$

![](_page_58_Picture_126.jpeg)

# $\mathsf{T}$

![](_page_58_Picture_127.jpeg)

# Ü

# $\cup$

![](_page_58_Picture_128.jpeg)

### W

![](_page_58_Picture_129.jpeg)

### $\mathsf{Z}$

![](_page_58_Picture_130.jpeg)

![](_page_59_Picture_0.jpeg)

Die in Katalogen, Prospekten und anderen schriftlichen Unterlagen, wie z.B. Zeichnungen und Vorschlägen enthaltenen Angaben und technischen Daten sind vom Käufer vor Übernahme und<br>Anwendung zu prüfen. Der Käufer kann aus d vorsätzlich oder grob fahrlässig gehandelt haben. Danfoss behält sich das Recht vor, ohne vorherige Bekanntmachung im Rahmen der angemessenen und zumutbaren Änderungen an seinen<br>Produkten – auch an bereits in Auftrag genom

Danfoss A/S Ulsnaes 1 DK-6300 Graasten [vlt-drives.danfoss.com](http://vlt-drives.danfoss.com)

![](_page_59_Picture_4.jpeg)